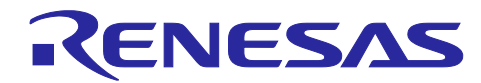

# RZ/G2L RZ/G2LC RZ/G2UL

## Setting GPIO with Flexible Software Package

### Introduction

This application note describes how to set the GPIO with the Renesas Flexible Software Package (FSP) for writing applications.

### **Target Device**

RZ/G2L RZ/G2LC RZ/G2UL

### **Contents**

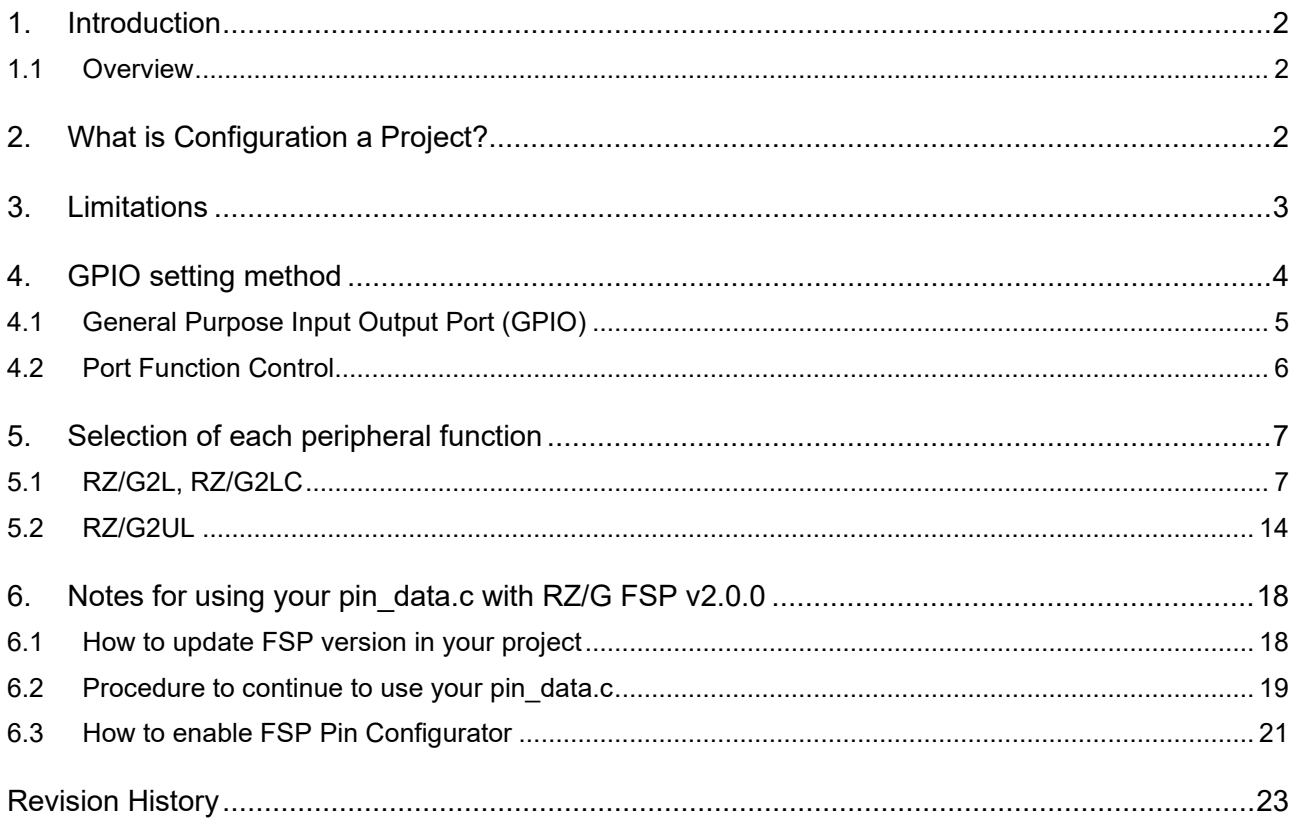

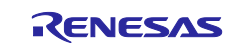

### <span id="page-1-0"></span>**1. Introduction**

#### <span id="page-1-1"></span>**1.1 Overview**

This application note describes the following two main points.

- How to set the GPIO with the Renesas Flexible Software Package (FSP) for writing applications in RZ/G FSP v1.2.0 or earlier version.
- How to update an existing project from RZ/G FSP v1.2.0 or earlier version to v2.0.0.

### <span id="page-1-2"></span>**2. What is Configuration a Project?**

In e2 studio, all FSP applications are organized in RZ MPU projects. Setting up an RZ MPU project involves:

Configuring a Project

When the project is created, e2 studio displays a summary of the current project configuration in the RZ MPU Project Editor. Each of the configurable elements in an FSP project can be edited using the appropriate tab in the RZ Configuration editor window.

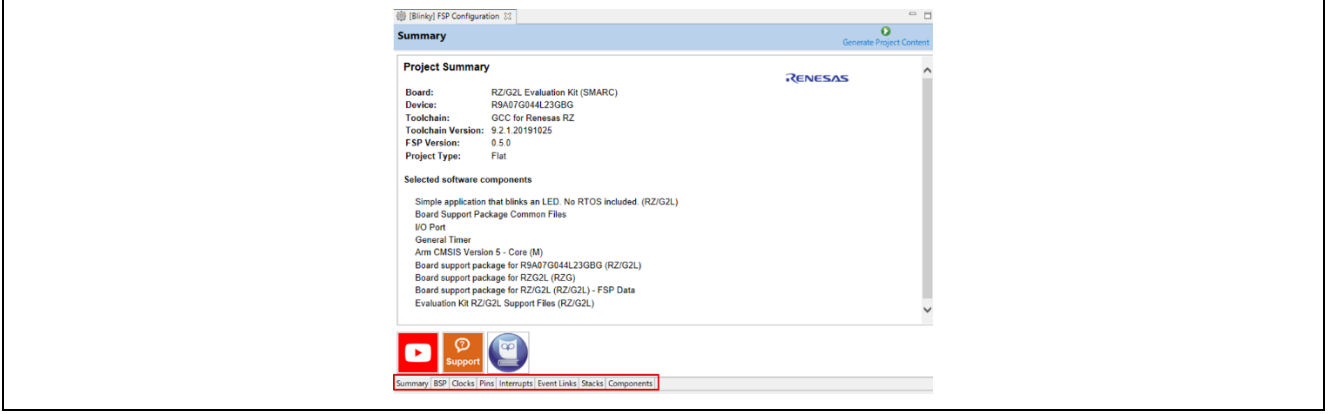

**Figure 1: RZ Project Editor tabs**

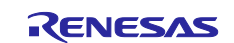

On the bottom of the RZ MPU Project Editor view, you can find the tabs for configuring multiple aspects of your project.

• [Summary] tab

you can see all they key characteristics of the project: board, device, toolchain, and more.

• [BSP] tab

you can change board specific parameters from the initial project selection.

• [Clocks] tab

you can configure the MPU clock settings for your project. For the clock used in the RZ MPU, set the clock frequency by setting the register in the software that operates in main-core (Cortex-A55). In the Clocks tab, you should enter that frequency.

- [Pins] tab This tab did not support the target device in RZ/G FSP v1.2.0 or earlier version. However, it is supported in RZ/G FSP v2.0.0. Please check [the chapter 6.](#page-17-0) to get more information.
- [Interrupts] tab you can add new user events/interrupts.
- [Event Links] tab
- This tab does not support the selected device.
- [Stacks] tab

you can add and configure FSP modules. For each module selected in this tab, the Properties window provides access to the configuration parameters, interrupt selections.

• [Components] tab

This tab provides an overview of the selected modules. Although you can also add drivers for specific FSP releases and application sample code here, this tab is normally only used for reference.

GPIO settings are made on the Pins tab, but FSP v1.2.0 or earlier version for these devices did not support it. Therefore, when using the I/O port, it was necessary to manually add the used I/O port setting in "src/pin\_data.c". This manual describes how to change this.

### <span id="page-2-0"></span>**3. Limitations**

RZ/G2L has a multi-core configuration of Cortex-A55 and Cortex-M33. It is possible to use GPIO from each core. This package provides GPIO drivers for Cortex-M33, but GPIO can operate on the assumption that it is not used in Cortex-A55.

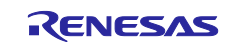

### <span id="page-3-0"></span>**4. GPIO setting method**

GPIO settings are made for each terminal. There are two items required for setting: Pin identifier and Pin Function Setting (PFS) configuration. The structure (ioport\_pin\_cfg\_t) used for the setting is described below.

```
typedef struct st_ioport_pin_cfg
{
     uint32_t pin_cfg;
     bsp_io_port_pin_t pin;
} ioport_pin_cfg_t;
```
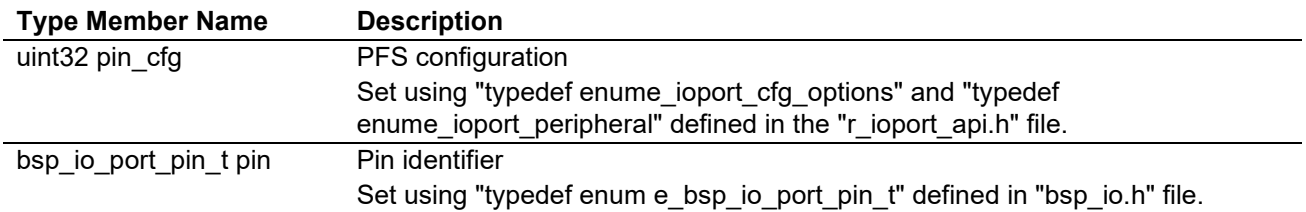

Add GPIO settings using the above structure to the array data "g\_bsp\_pin\_cfg\_data []" described in "pin\_data.c". When Cortex-M33 is started, GPIO is set by the initialization function "SystemInit ()".

GPIO setting methods are classified into the following two types. The setting method is described with an example for each item.

- General Purpose Input Output Port (GPIO)
- Port Function Control

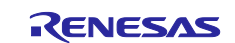

### <span id="page-4-0"></span>**4.1 General Purpose Input Output Port (GPIO)**

The following is a setting example of General Purpose Input Output Port (GPIO). In the setting example, P41\_0 is output (input enabled). The 2nd line sets the Pin identifier, and the 3rd and 4th lines set the PFS configuration. At this time, refer to [Table 4-1](#page-4-1) for the PFS configuration that can be set.

```
0000 const ioport pin cfg t g bsp pin cfg data[] = {
0001 {
0002 .pin = BSP_IO_PORT_41_PIN_00,<br>0003 .pin cfg = ((uint32 t) IOPORT CFG
0003 .pin_cfg = ((uint32_t) IOPORT_CFG_PORT_DIRECTION_OUTPUT_INPUT | 0004 (uint32 t) IOPORT CFG PORT OUTPUT HIGH)
                           (uint32 t) IOPORT CFG PORT OUTPUT HIGH)
0005 },
0006};
```
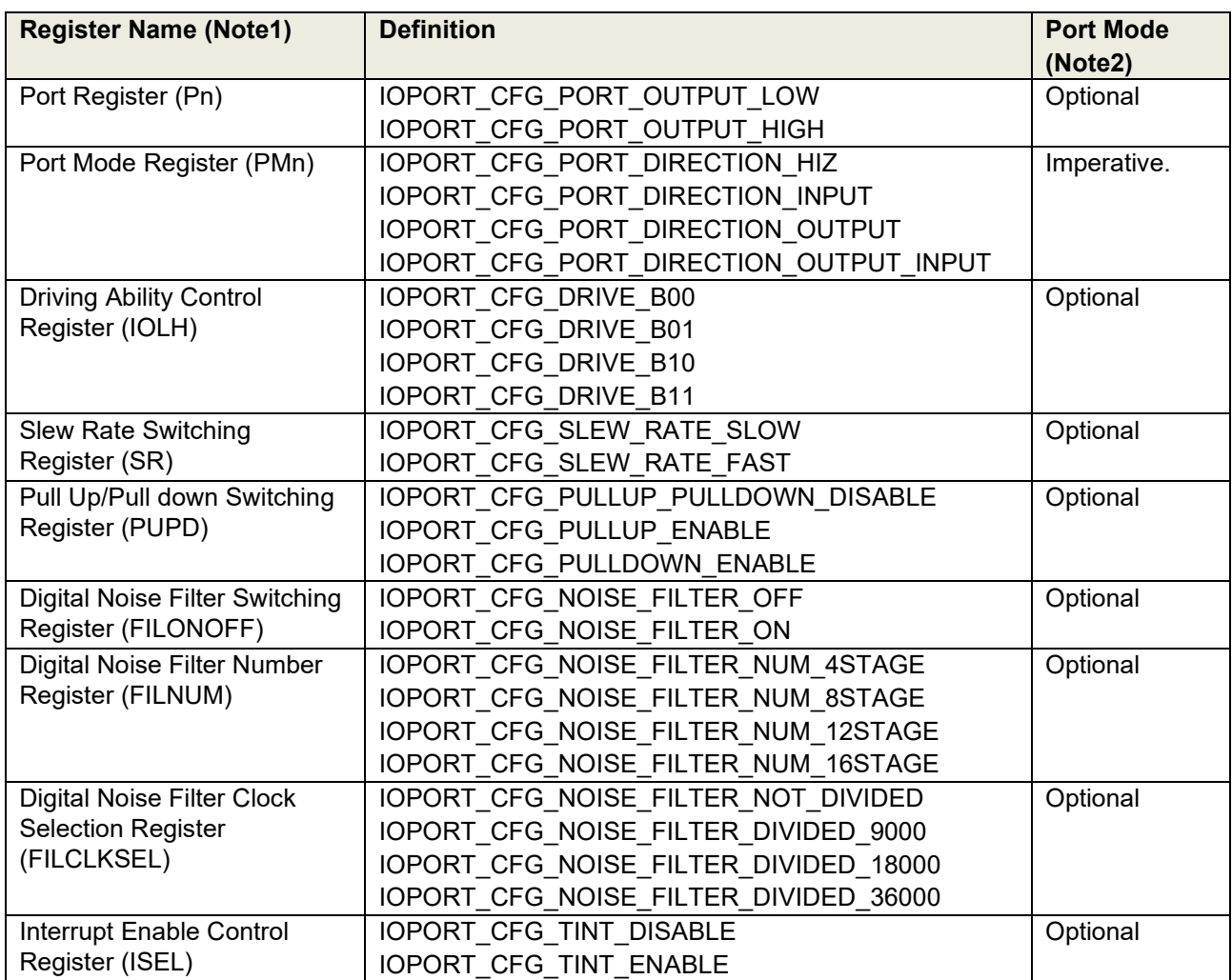

#### <span id="page-4-1"></span>**Table 4-1: PFS configuration for General Purpose Input Output Port**

Notes:1 For details on registers, refer to the RZ/G2L hardware manual.

2 Some items indicated by "Optional" are not supported depending on the terminal. Sets the items according to the system.

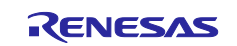

### <span id="page-5-0"></span>**4.2 Port Function Control**

The following is a setting example of Port Function Control. In the setting example, P48\_0 is set to SCIFA ch2 TXD and P48\_1 is set to SCIFA ch2 RXD port. The Pin identifier is set on the 2nd and 7th lines, and the PFS configuration is set on the 3rd to 4th lines and 8 to 9. At this time, refer to [Table 4-2](#page-5-1) for the PFS configuration that can be set.

```
0000 const ioport pin cfg t g bsp pin cfg data[] = {
0001 {<br>0002
0002 .pin = BSP_IO_PORT_48_PIN_00,<br>0003 .pin cfg = ((uint32 t) IOPORT CFG
0003 .pin_cfg = ((uint32_t) IOPORT_CFG_PERIPHERAL_PIN |<br>0004 (uint32 t) IOPORT PERIPHERAL MODE1 )
                             (uint32_t) IOPORT_PERIPHERAL_MODE1 )
0005 },
0006<br>0007
0007 .pin = BSP_IO_PORT_48_PIN_01,<br>0008 .pin cfg = ((uint32 t) IOPORT CFG
0008 .pin_cfg = ((uint32_t) IOPORT_CFG_PERIPHERAL_PIN | 0009 (uint32 t) IOPORT PERIPHERAL MODE1 )
0009 (uint32_t) IOPORT_PERIPHERAL_MODE1 )<br>0010 },
       \vert,
0006 };
```
#### <span id="page-5-1"></span>**Table 4-2: PFS configuration for Port Function Control**

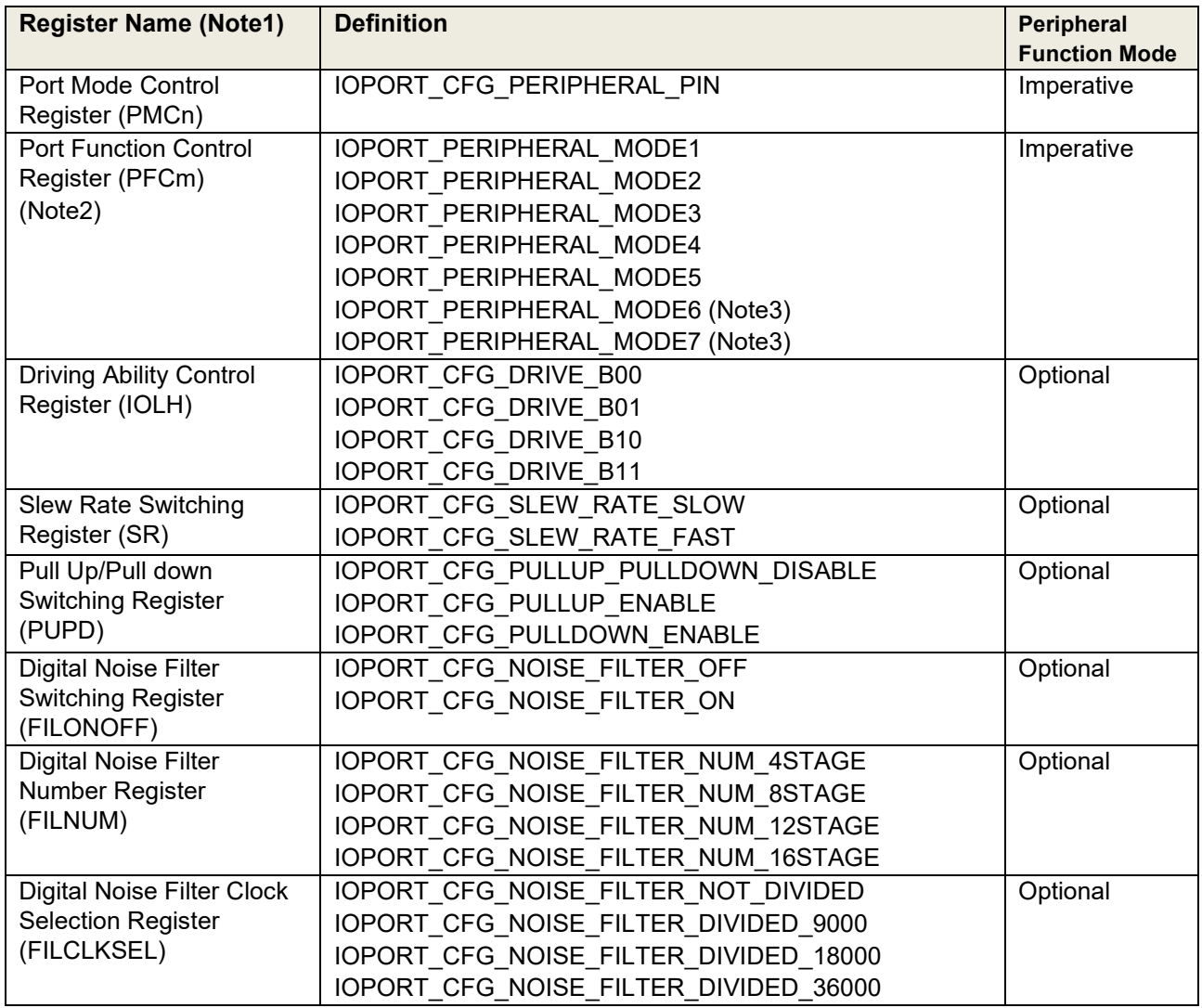

Notes:1 For details on registers, refer to the RZ/G2L hardware manual.

2 For details on definition, refer to section ["5.Selection of each peripheral function"](#page-6-0).

3 Not available for RZ/G2L and RZ/G2LC.

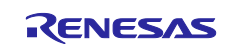

### <span id="page-6-0"></span>**5. Selection of each peripheral function**

### <span id="page-6-1"></span>**5.1 RZ/G2L, RZ/G2LC**

The terminals of multiplexed function for RZ/G2L are listed below.

The terminals that can be assigned to each peripheral function differ depending on each device. Refers user's manual for the device.

#### **Table 5-1: The multiplexed function of P0 pin.**

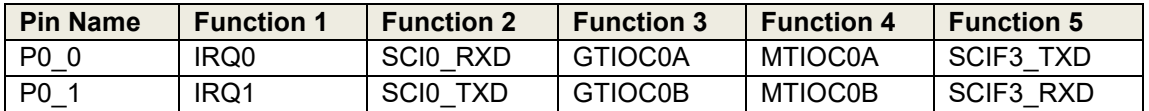

#### **Table 5-2: The multiplexed function of P1 pin.**

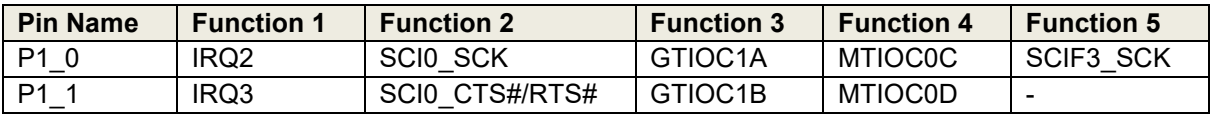

#### **Table 5-3: The multiplexed function of P2 pin.**

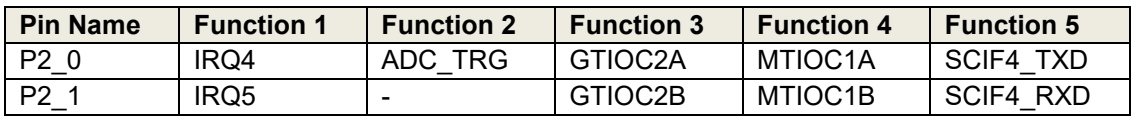

#### **Table 5-4: The multiplexed function of P3 pin.**

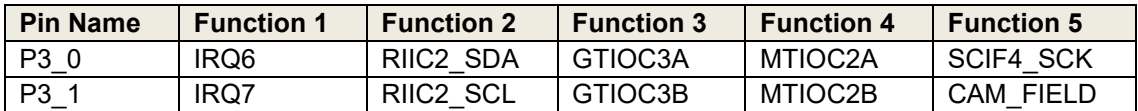

#### **Table 5-5: The multiplexed function of P4 pin.**

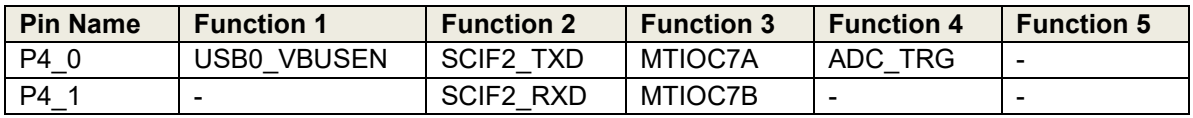

#### **Table 5-6: The multiplexed function of P5 pin.**

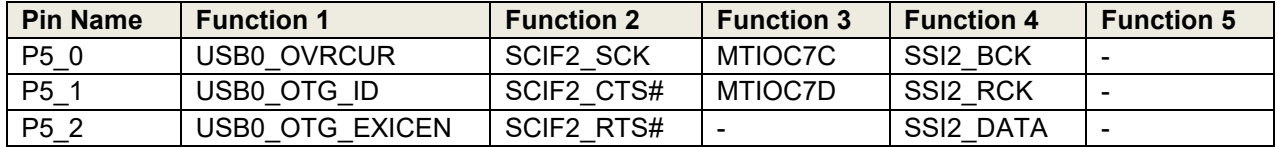

#### **Table 5-7: The multiplexed function of P6 pin.**

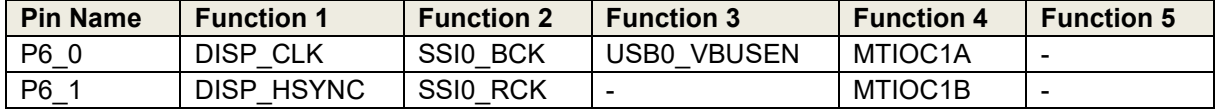

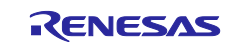

#### **Table 5-8: The multiplexed function of P7 pin.**

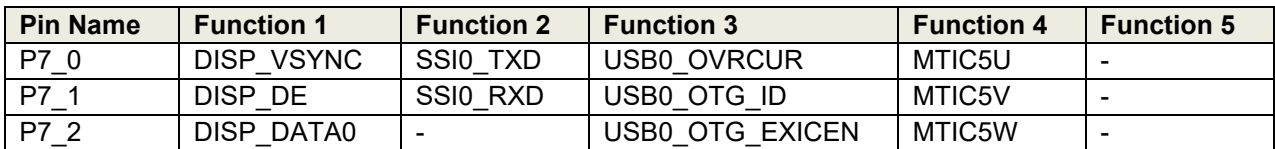

#### **Table 5-9: The multiplexed function of P8 pin.**

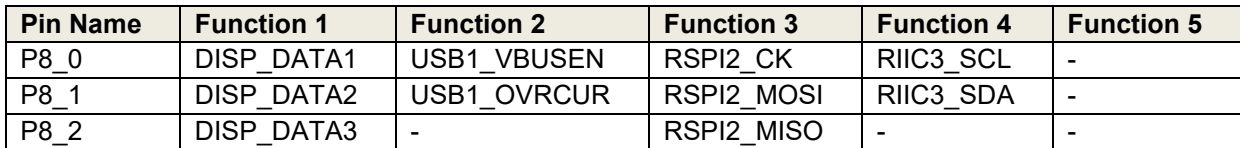

### **Table 5-10: The multiplexed function of P9 pin.**

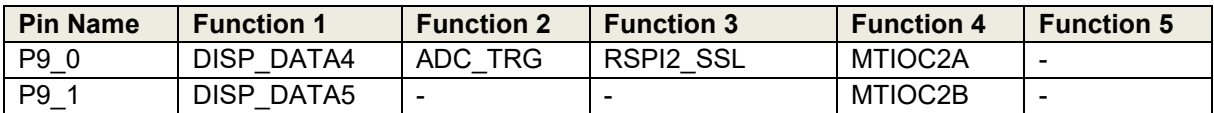

#### **Table 5-11: The multiplexed function of P10 pin.**

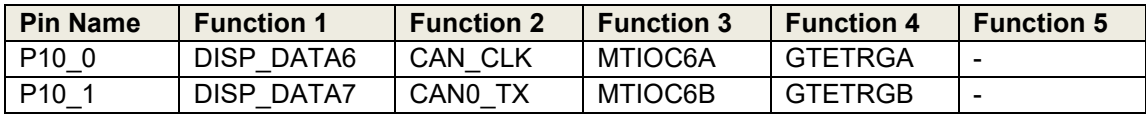

#### **Table 5-12: The multiplexed function of P11 pin.**

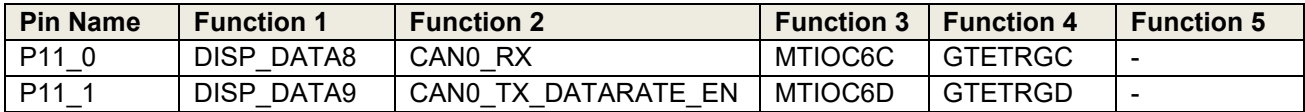

#### **Table 5-13: The multiplexed function of P12 pin.**

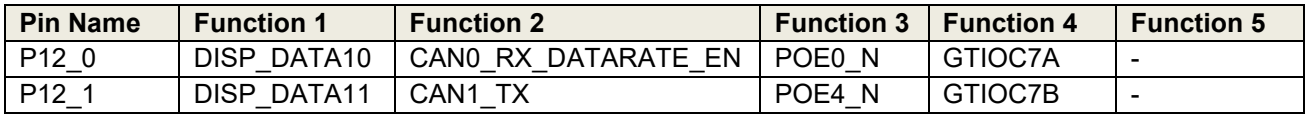

#### **Table 5-14: The multiplexed function of P13 pin.**

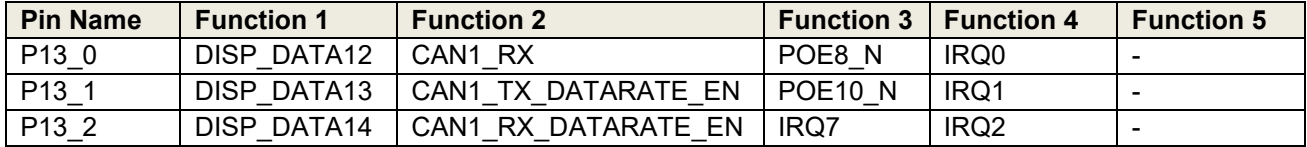

#### **Table 5-15: The multiplexed function of P14 pin.**

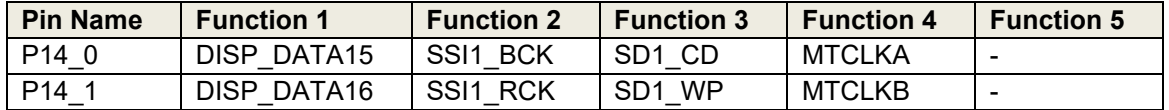

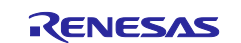

#### **Table 5-16: The multiplexed function of P15 pin.**

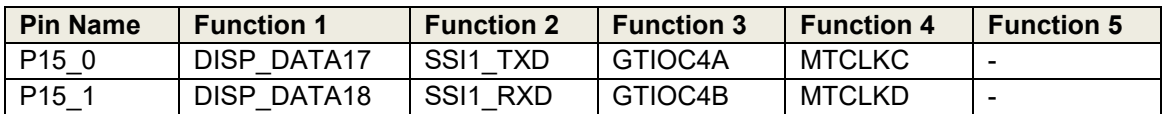

#### **Table 5-17: The multiplexed function of P16 pin.**

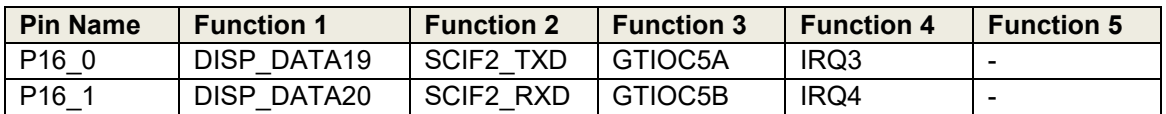

#### **Table 5-18: The multiplexed function of P17 pin.**

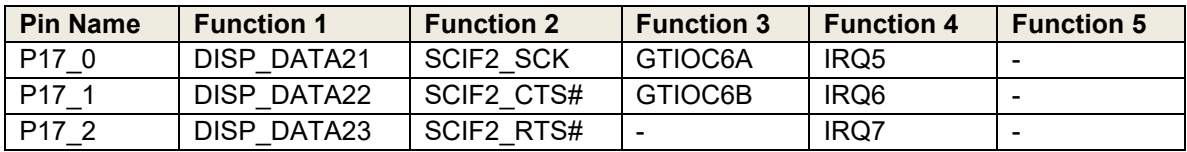

#### **Table 5-19: The multiplexed function of P18 pin.**

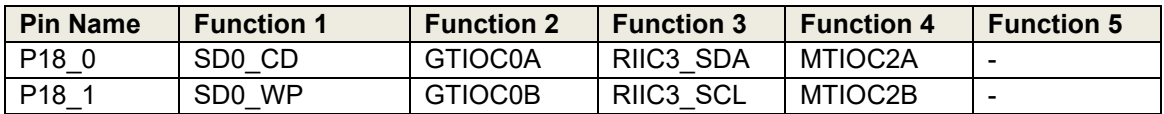

#### **Table 5-20: The multiplexed function of P19 pin.**

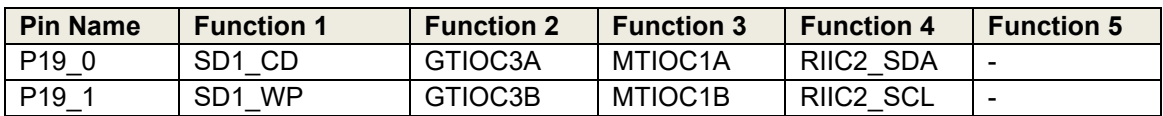

#### **Table 5-21: The multiplexed function of P20 pin.**

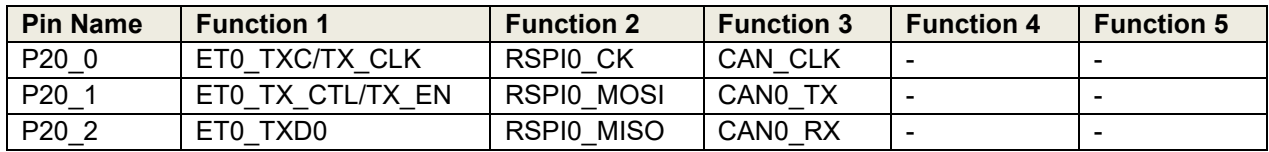

#### **Table 5-22: The multiplexed function of P21 pin.**

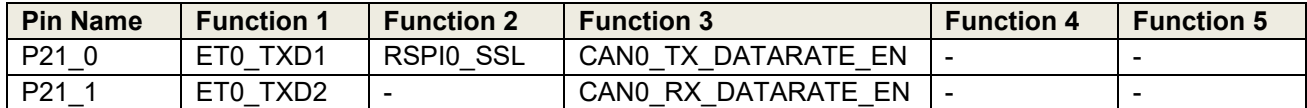

#### **Table 5-23: The multiplexed function of P22 pin.**

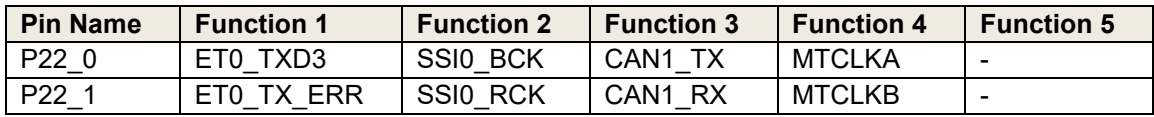

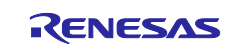

#### **Table 5-24: The multiplexed function of P23 pin.**

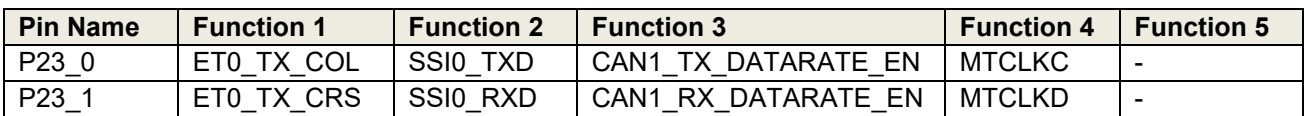

#### **Table 5-25: The multiplexed function of P24 pin.**

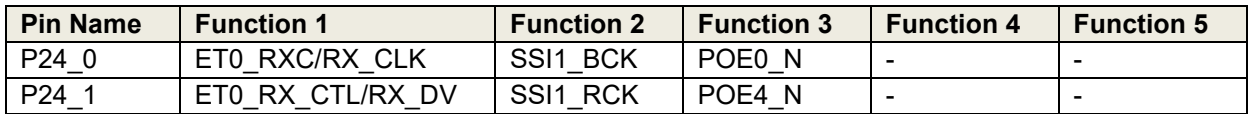

#### **Table 5-26: The multiplexed function of P25 pin.**

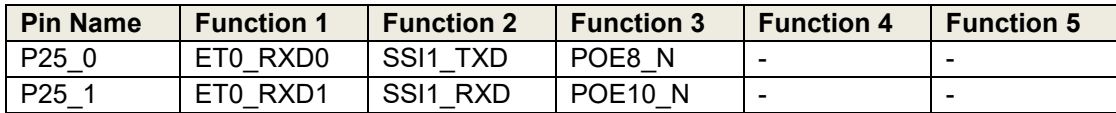

#### **Table 5-27: The multiplexed function of P26 pin.**

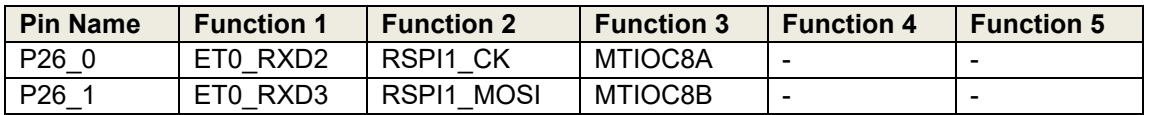

#### **Table 5-28: The multiplexed function of P27 pin.**

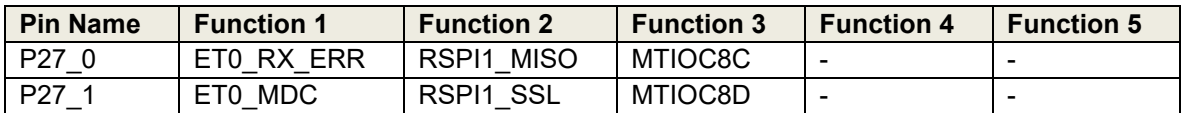

#### **Table 5-29: The multiplexed function of P28 pin.**

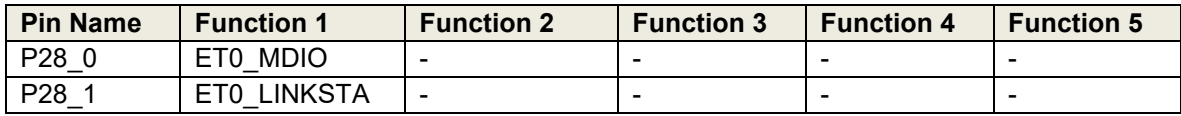

#### **Table 5-30: The multiplexed function of P29 pin.**

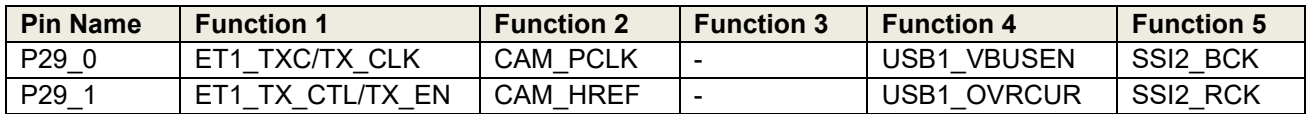

#### **Table 5-31: The multiplexed function of P30 pin.**

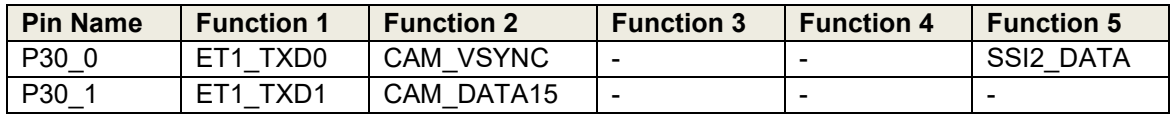

#### **Table 5-32: The multiplexed function of P31 pin.**

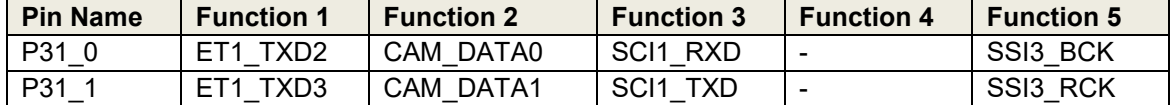

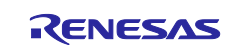

#### **Table 5-33: The multiplexed function of P32 pin.**

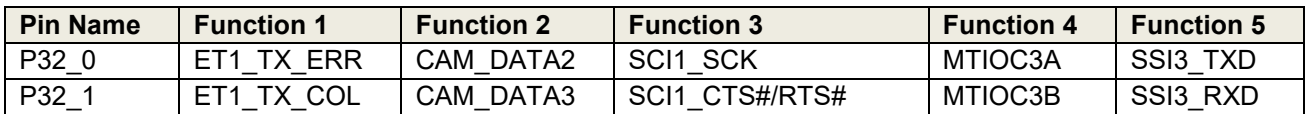

#### **Table 5-34: The multiplexed function of P33 pin.**

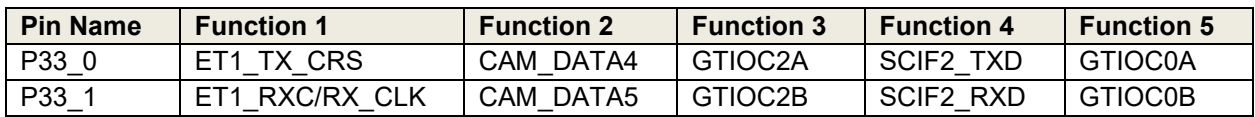

#### **Table 5-35: The multiplexed function of P34 pin.**

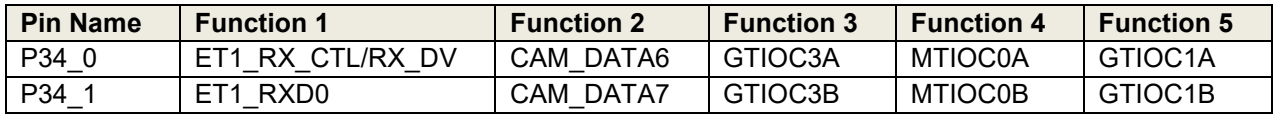

#### **Table 5-36: The multiplexed function of P35 pin.**

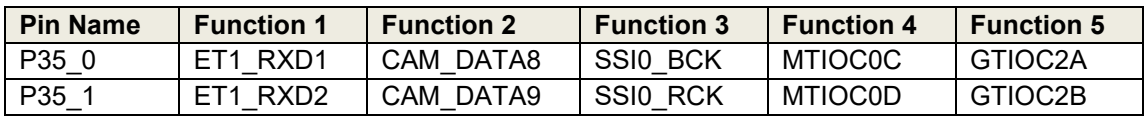

#### **Table 5-37: The multiplexed function of P36 pin.**

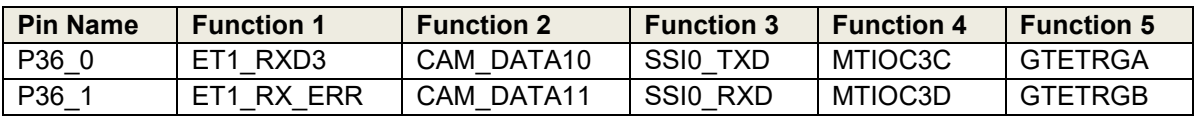

#### **Table 5-38: The multiplexed function of P37 pin.**

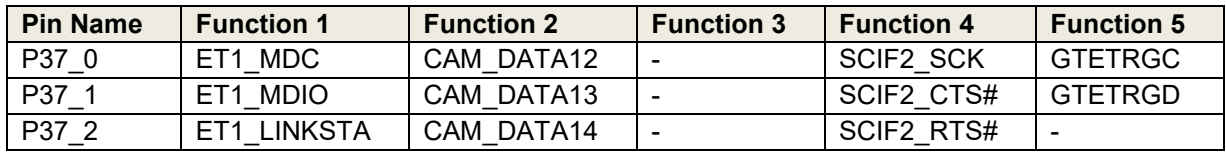

#### **Table 5-39: The multiplexed function of P38 pin.**

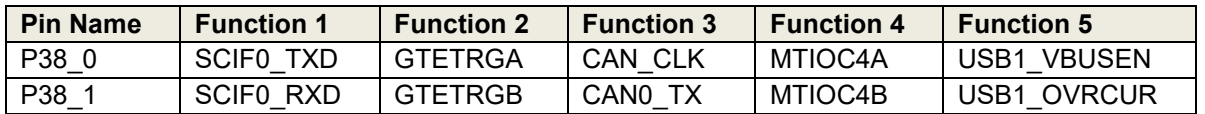

#### **Table 5-40: The multiplexed function of P39 pin.**

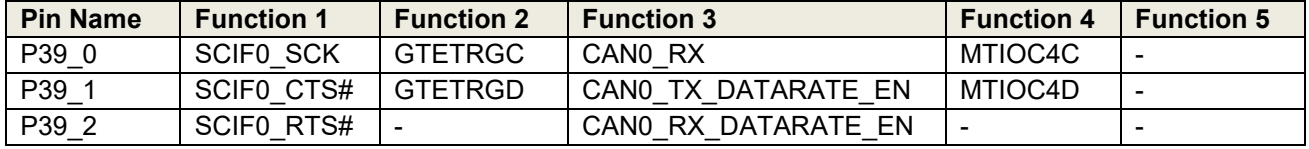

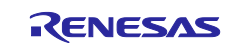

#### **Table 5-41: The multiplexed function of P40 pin.**

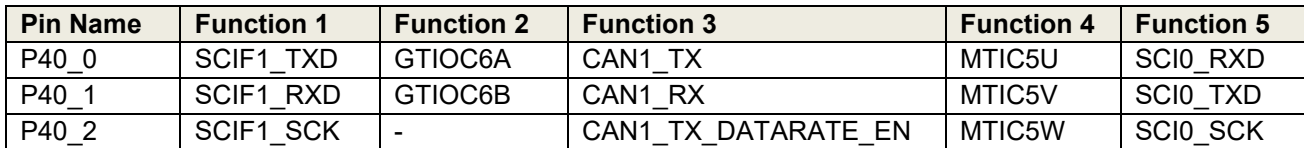

#### **Table 5-42: The multiplexed function of P41 pin.**

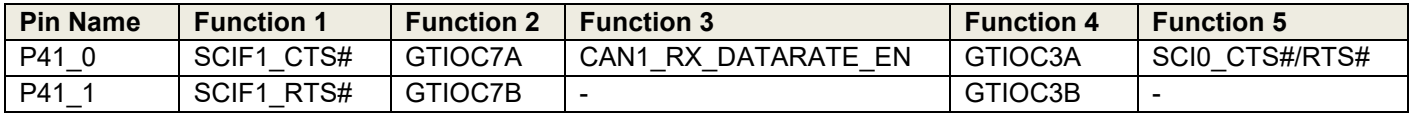

#### **Table 5-43: The multiplexed function of P42 pin.**

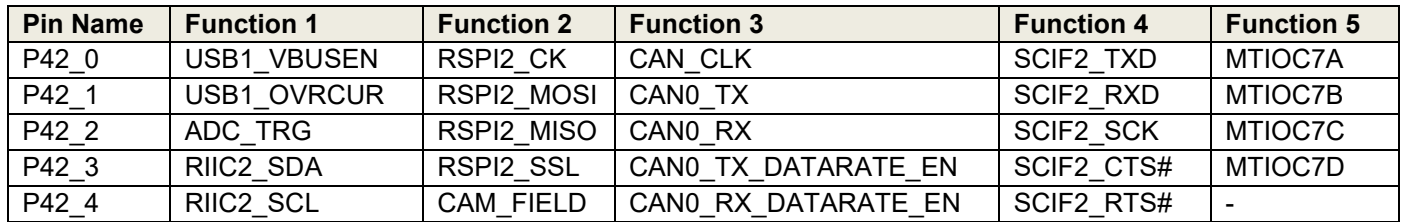

### **Table 5-44: The multiplexed function of P43 pin.**

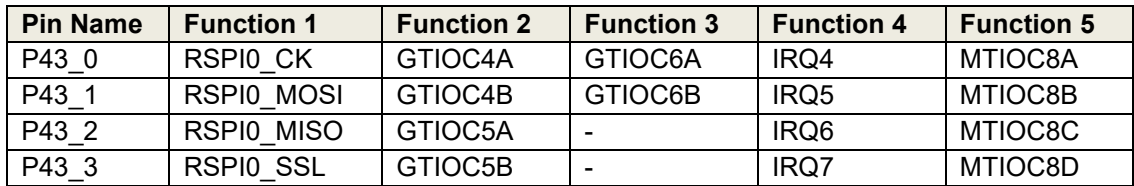

#### **Table 5-45: The multiplexed function of P44 pin.**

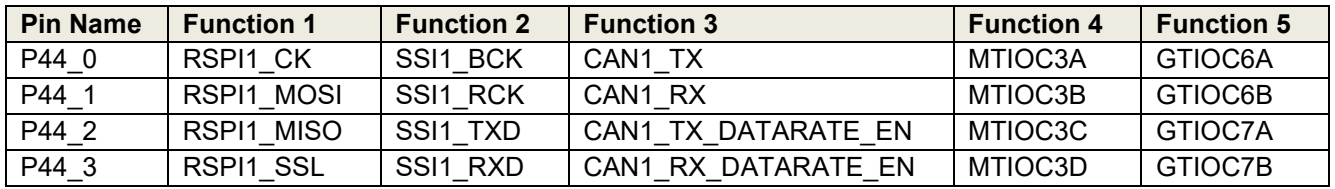

#### **Table 5-46: The multiplexed function of P45 pin.**

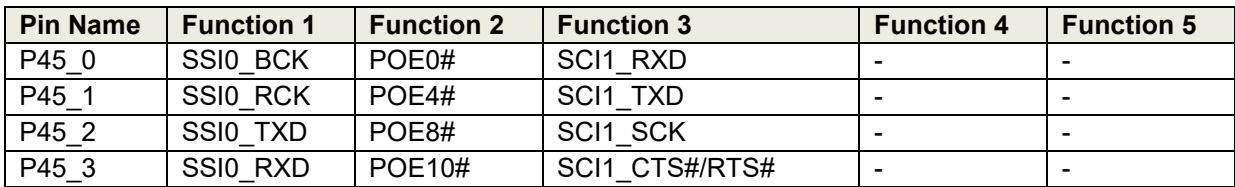

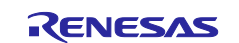

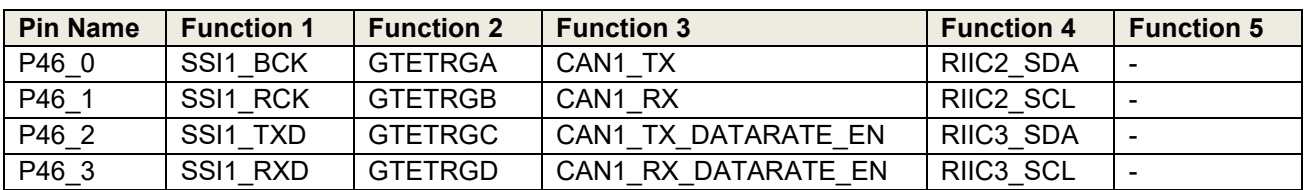

### **Table 5-47: The multiplexed function of P46 pin.**

### **Table 5-48: The multiplexed function of P47 pin.**

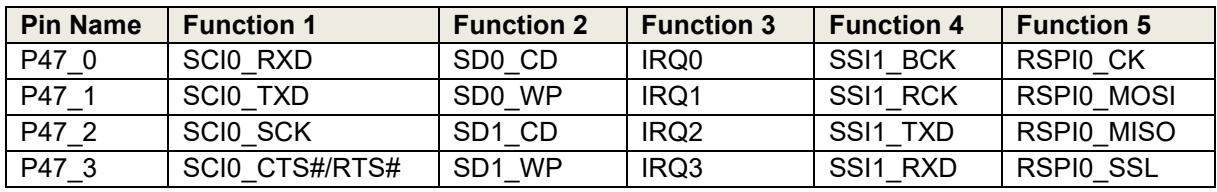

### **Table 5-49: The multiplexed function of P48 pin.**

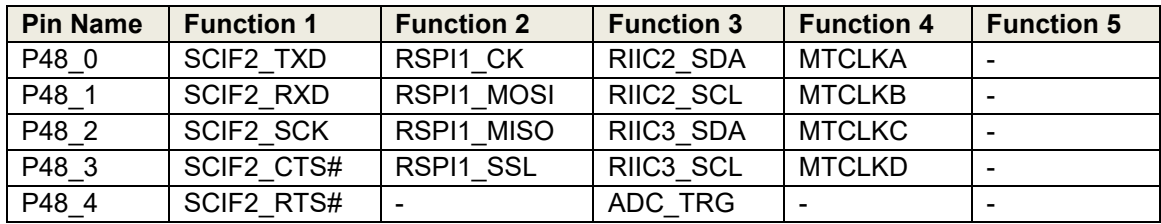

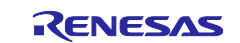

### <span id="page-13-0"></span>**5.2 RZ/G2UL**

The terminals of multiplexed function for RZ/G2UL are listed below.

The terminals that can be assigned to each peripheral function differ depending on each device. Refers user's manual for the device.

#### **Table 5-50: The multiplexed function of P0 pin.**

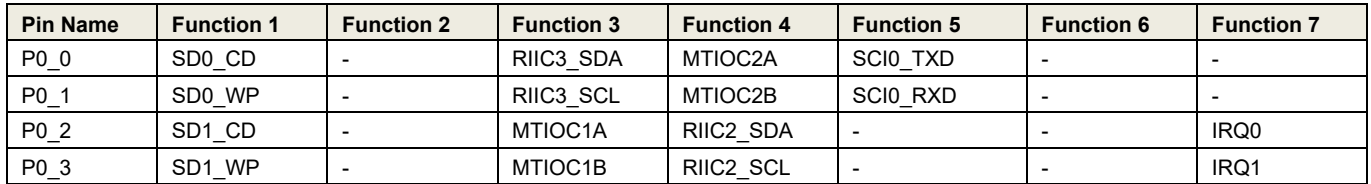

#### **Table 5-51: The multiplexed function of P1 pin.**

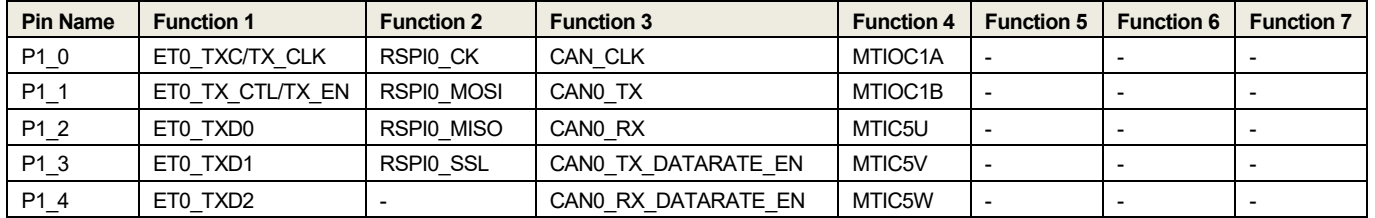

#### **Table 5-52: The multiplexed function of P2 pin.**

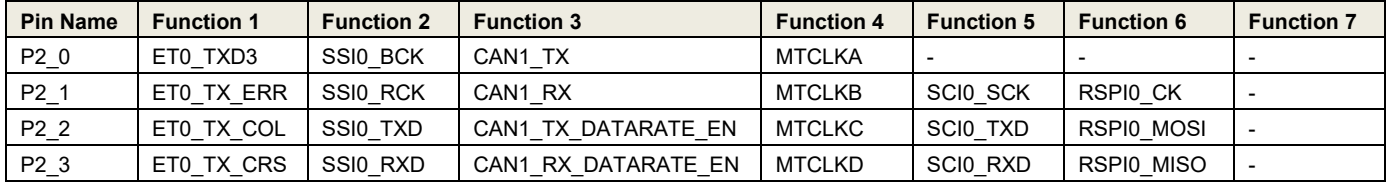

#### **Table 5-53: The multiplexed function of P3 pin.**

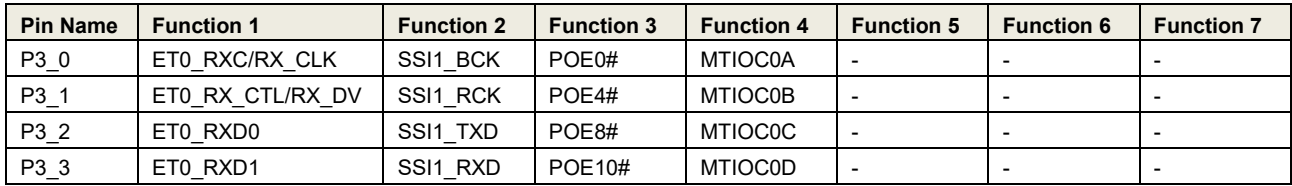

#### **Table 5-54: The multiplexed function of P4 pin.**

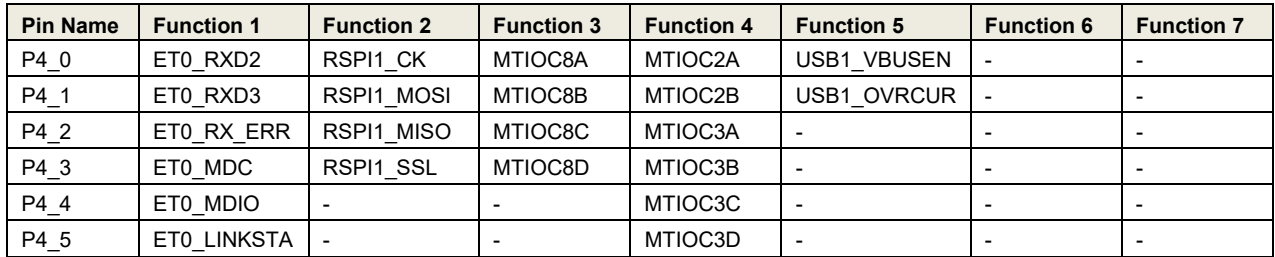

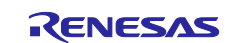

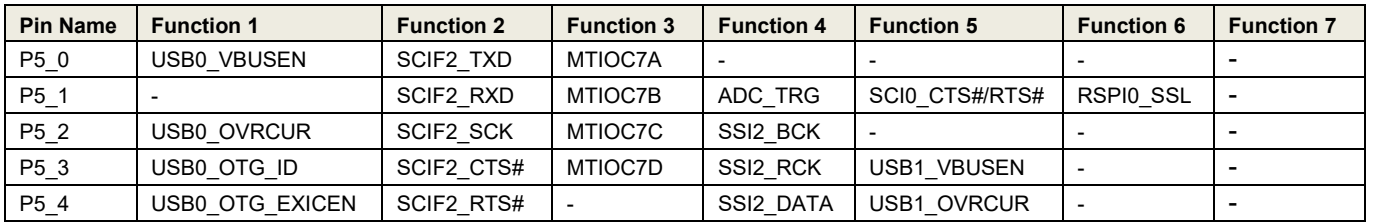

#### **Table 5-55: The multiplexed function of P5 pin.**

#### **Table 5-56: The multiplexed function of P6 pin.**

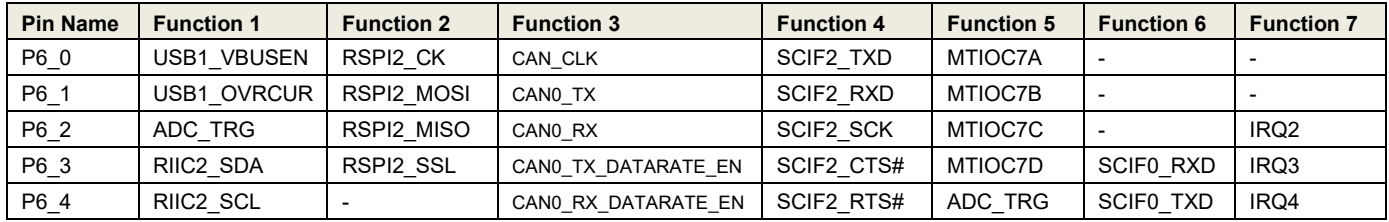

#### **Table 5-57: The multiplexed function of P7 pin.**

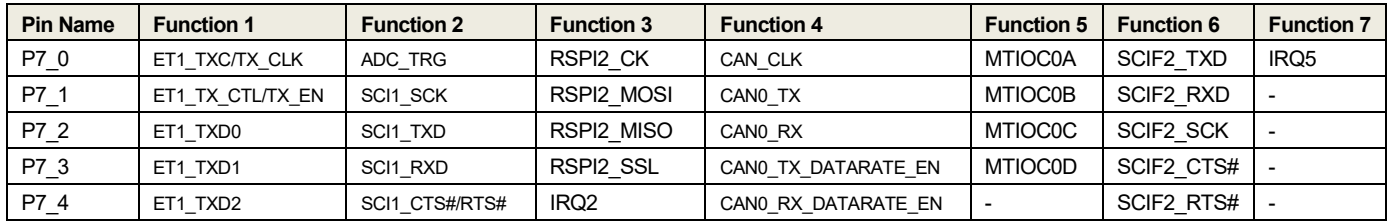

#### **Table 5-58: The multiplexed function of P8 pin.**

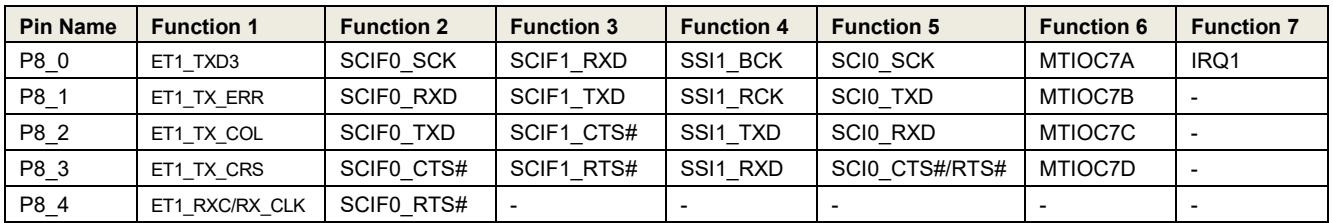

#### **Table 5-59: The multiplexed function of P9 pin.**

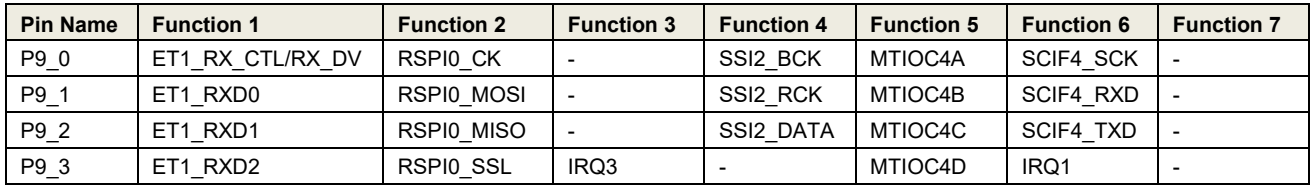

#### **Table 5-60: The multiplexed function of P10 pin.**

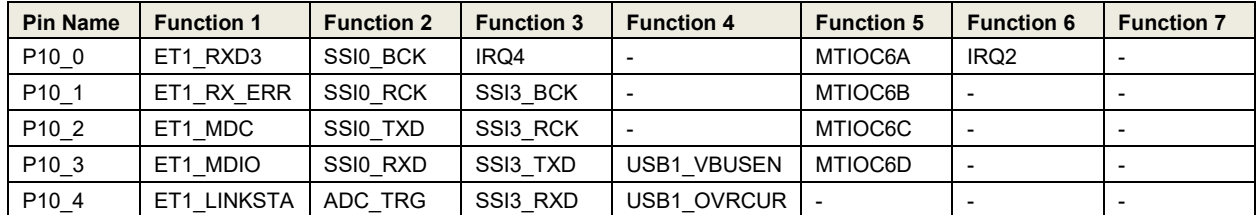

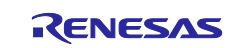

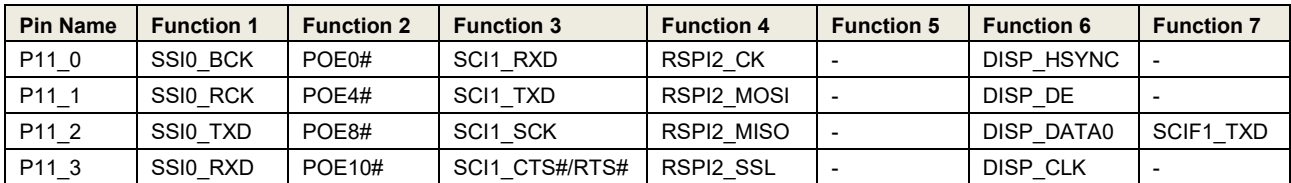

### **Table 5-61: The multiplexed function of P11 pin.**

#### **Table 5-62: The multiplexed function of P12 pin.**

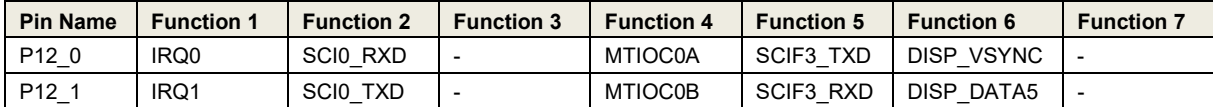

#### **Table 5-63: The multiplexed function of P13 pin.**

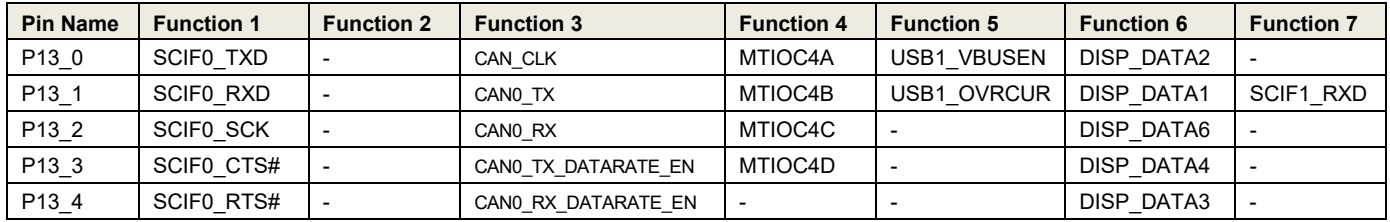

#### **Table 5-64: The multiplexed function of P14 pin.**

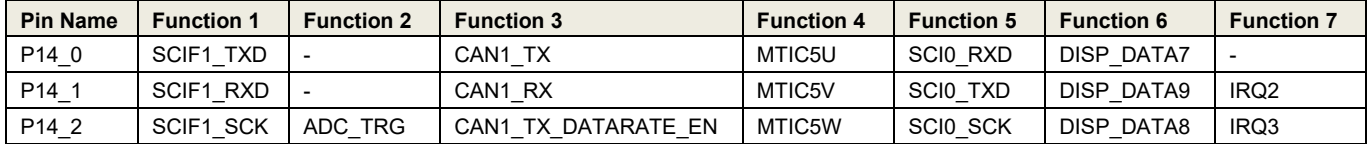

#### **Table 5-65: The multiplexed function of P15 pin.**

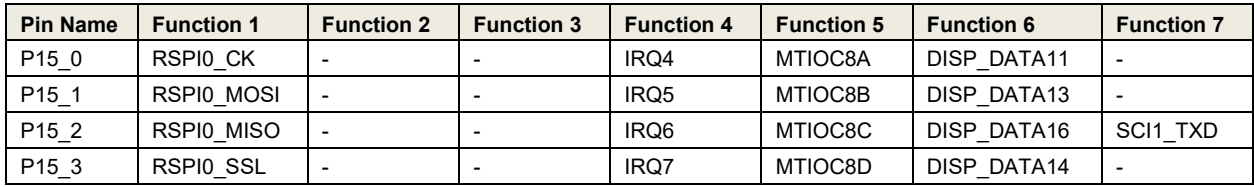

#### **Table 5-66: The multiplexed function of P16 pin.**

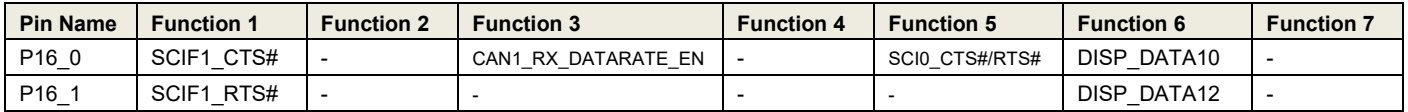

#### **Table 5-67: The multiplexed function of P17 pin.**

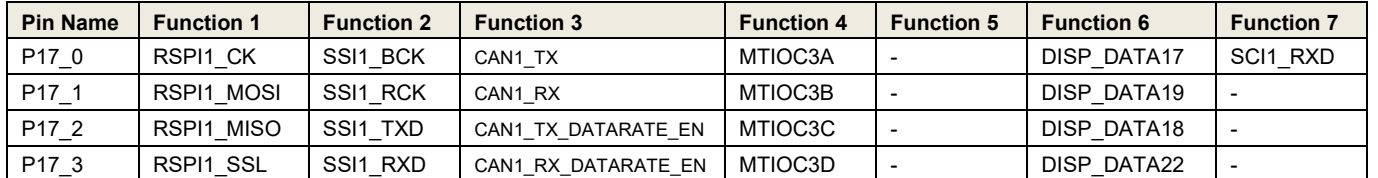

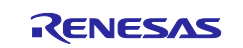

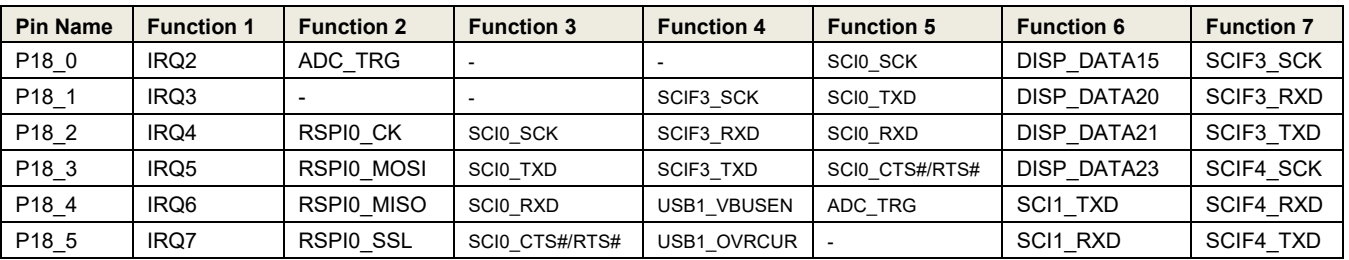

### <span id="page-16-0"></span>**Table 5-68: The multiplexed function of P18 pin.**

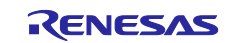

### <span id="page-17-0"></span>**6. Notes for using your pin\_data.c with RZ/G FSP v2.0.0**

From RZ/G FSP v2.0.0, we made FSP Pin Configurator support for RZ/G2L, RZ/G2LC and RZ/G2UL. By this support pin\_data.c is now generated in rzg\_gen, and it conflicts with your existing pin\_data.c.

This chapter describes how you can continue to use your pin\_data.c with RZ/G FSP v2.0.0. Also, we show how to enable FSP Pin Configurator on your project.

### <span id="page-17-1"></span>**6.1 How to update FSP version in your project**

1. Change the FSP version from v1.2.0 to 2.0.0 on BSP tab. And click "OK" when a warning message occurs.

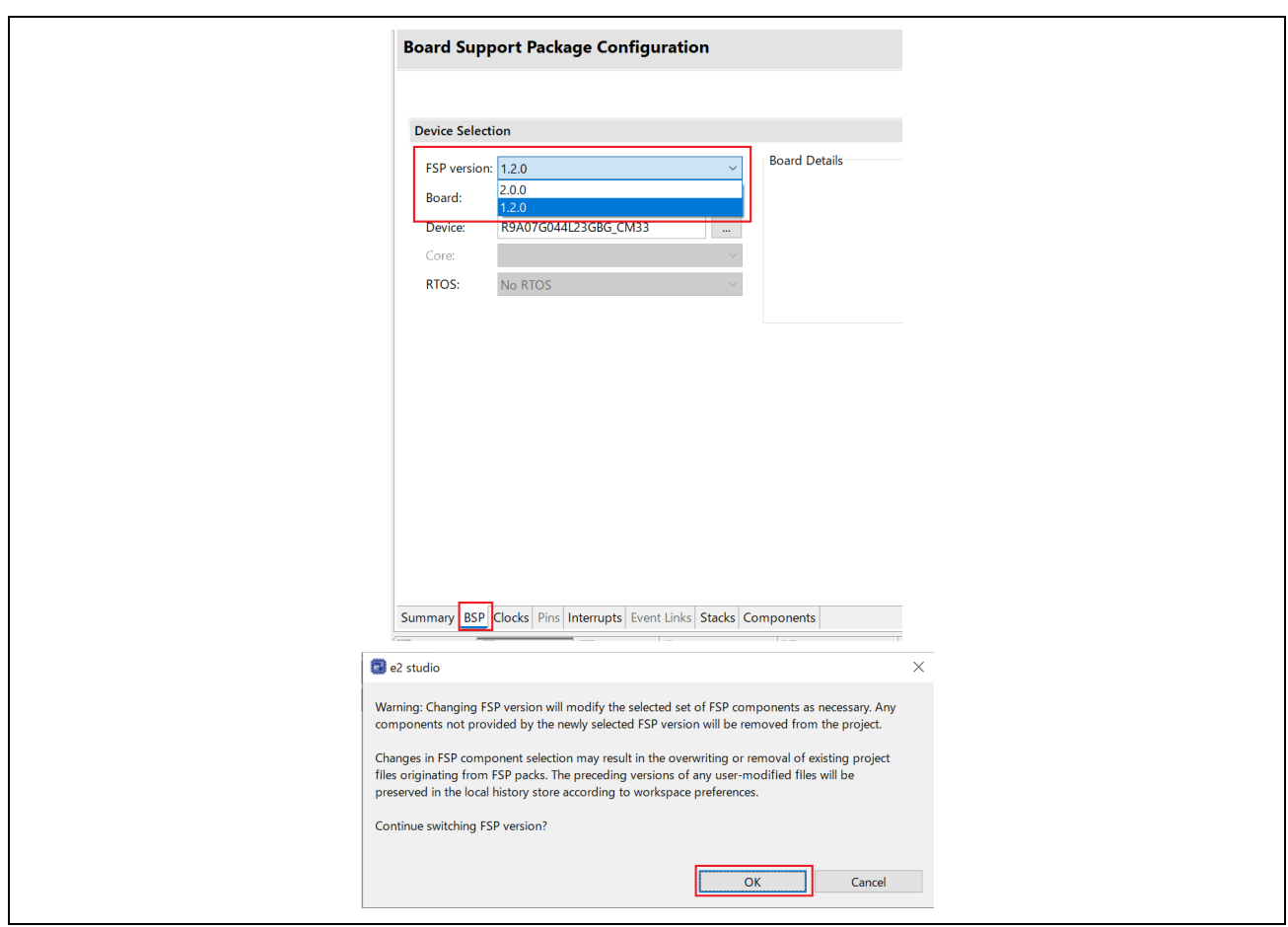

**Figure 2: BSP tab**

2. Click "Generate Project Content" and restart e2 studio.

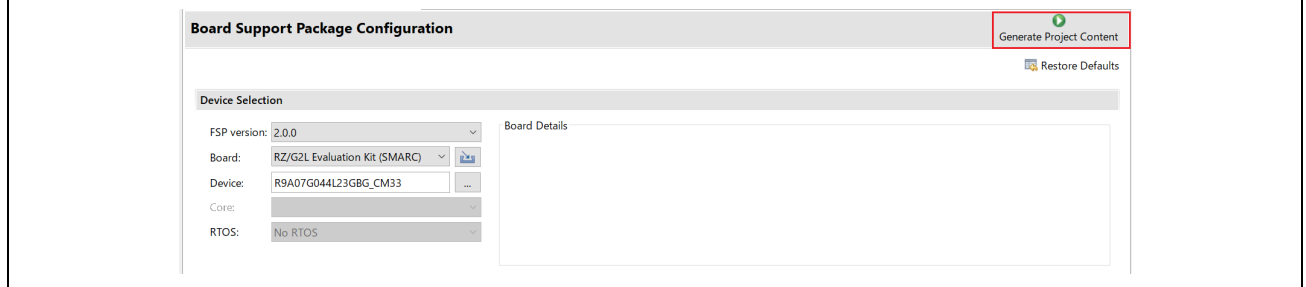

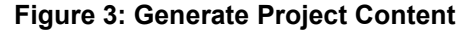

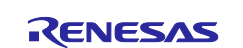

3. If FSP version is successfully updated, you can see 2.0.0 should be configured in BSP tab and Pins tab becomes available.

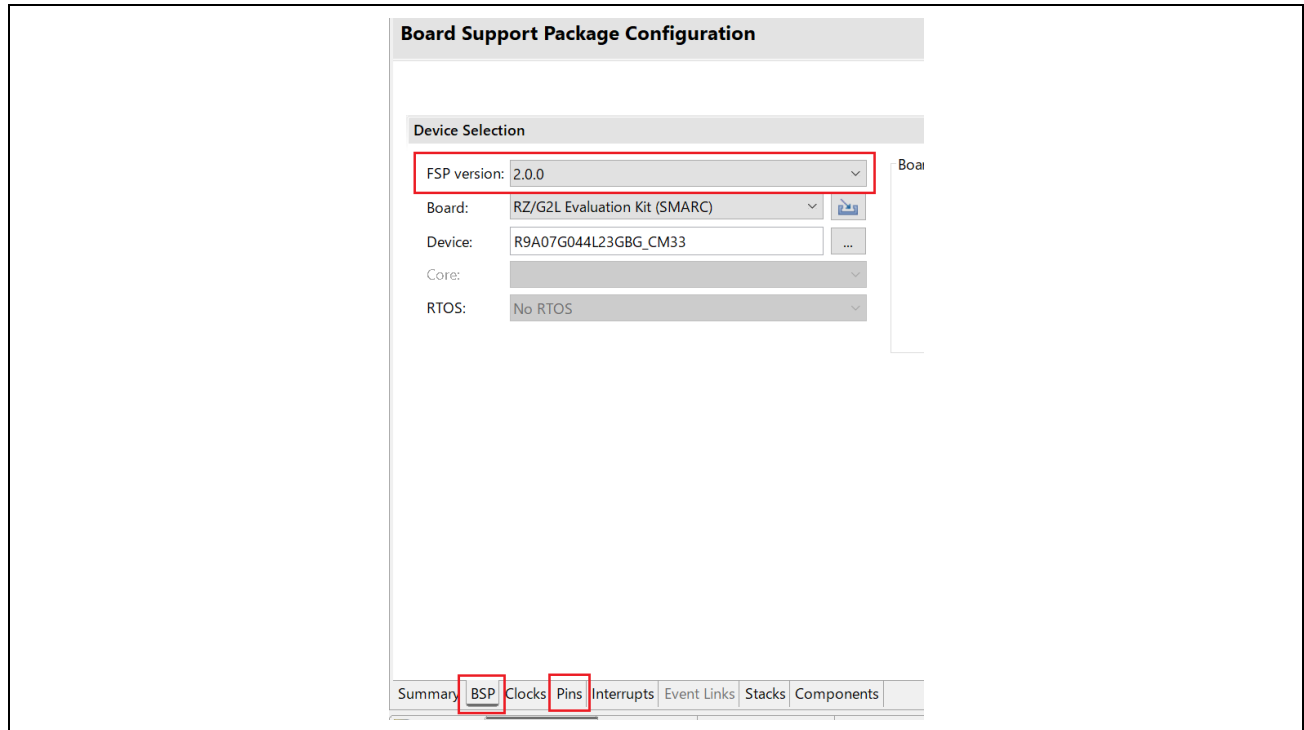

**Figure 4: Confirm FSP version and Pins tab**

### <span id="page-18-0"></span>**6.2 Procedure to continue to use your pin\_data.c**

After updating to FSP v2.0.0, you can continue to use src/pin\_data.c just like in FSP v1.2.0 by applying the follow steps.

1. Right click **rzg\_gen**/pin\_data.c and select "Exclude from Build…" from Resource Configurations.

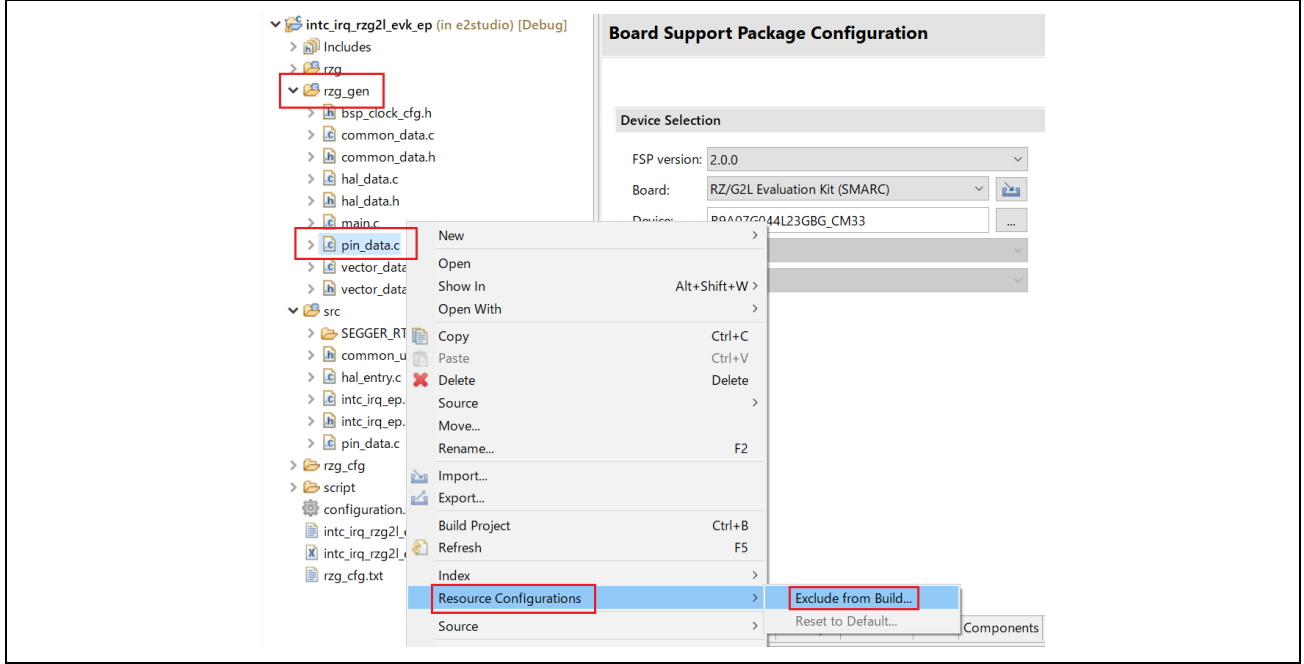

**Figure 5: Resource Configurations**

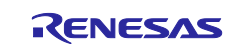

2. Click "Select All" and "OK" to save the Resource Configurations.

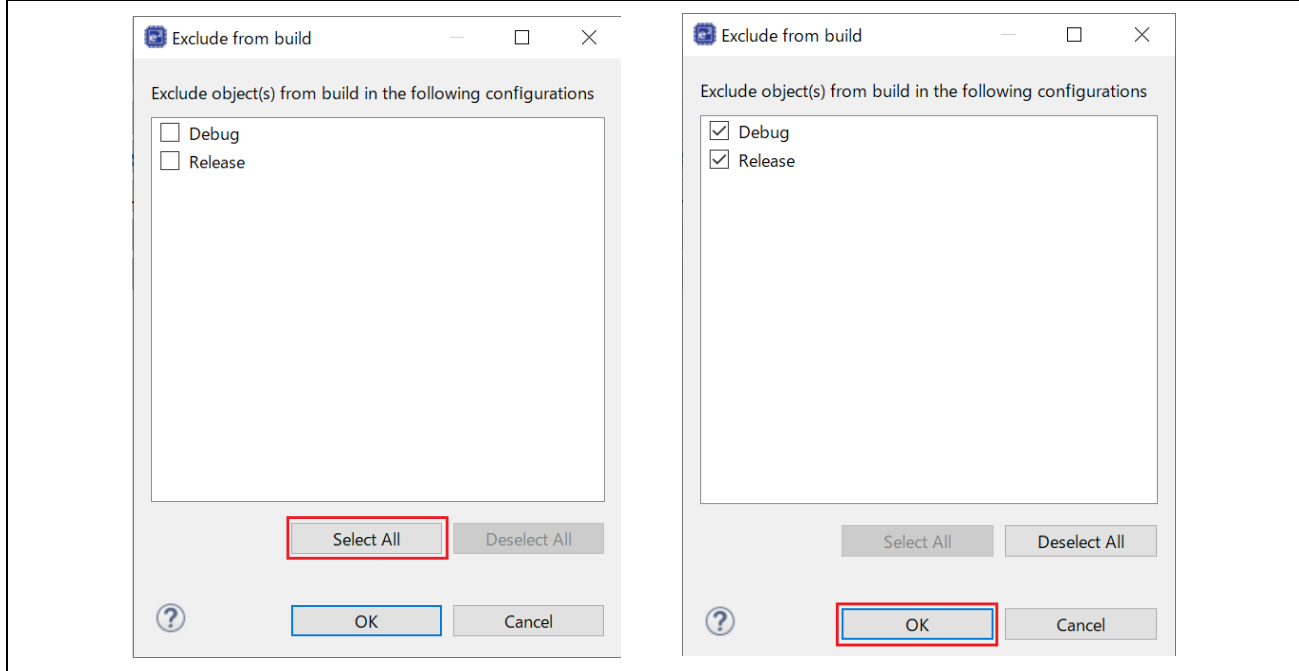

#### **Figure 6: Exclude from build**

3. Include "r\_ioport.h" header file into **src**/pin\_data.c.

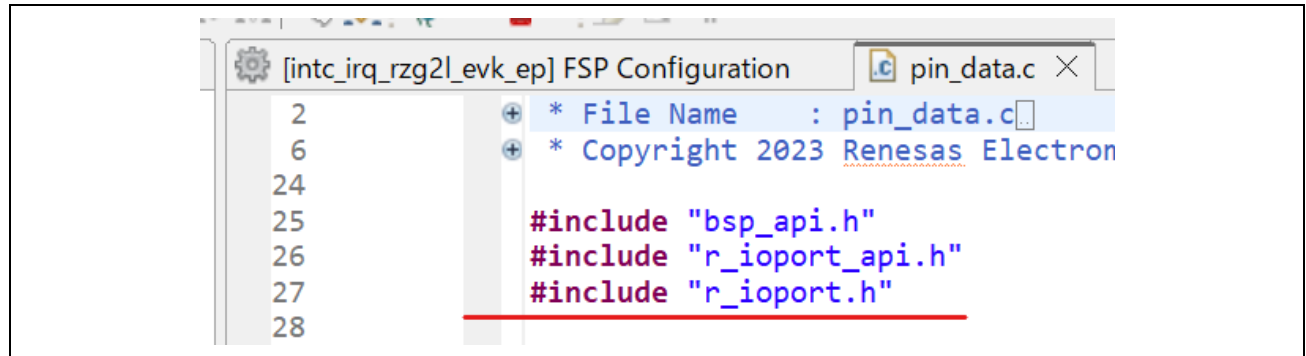

**Figure 7: Include the header file**

4. Here, when completing the above steps, you can build and debug the project with src/pin\_data.c just like in FSP v1.2.0.

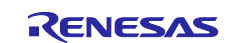

### <span id="page-20-0"></span>**6.3 How to enable FSP Pin Configurator**

If you would like to use FSP Pin Configurator on your project, please follow the procedure stated below:

1. Uncheck Common – pin\_config (version 1.2.0) on Components tab.

| $\vee$ $\vee$ Common                                                |           |                                             |
|---------------------------------------------------------------------|-----------|---------------------------------------------|
| $\vee$ $\vee$ all                                                   |           |                                             |
| fsp common                                                          | $2.0.0 -$ | Board Support Package Common Files          |
| $\sqrt{ }$ pin_config                                               | 1.2.0     | Pin Configuration Template File             |
| ↓ HAL Drivers                                                       |           |                                             |
| $\vee$ $\vee$ all                                                   |           |                                             |
| r adc c                                                             | $2.0.0 -$ | A/D Converter                               |
| r_canfd                                                             | $2.0.0 -$ | Controller Area Network - Flexible Data     |
| r dmac b                                                            | $2.0.0 -$ | <b>Direct Memory Access Controller</b>      |
| r_gpt                                                               | $2.0.0 -$ | <b>General PWM Timer</b>                    |
| $\sqrt{r}$ r gtm                                                    | $2.0.0 -$ | <b>General Timer</b>                        |
| $\sqrt{r}$ r_intc_irq                                               | $2.0.0 -$ | External INT (IRQ)                          |
| r_intc_nmi                                                          | $2.0.0 -$ | External INT (NMI)                          |
| $\sqrt{r}$ r_ioport                                                 | $2.0.0 -$ | I/O Port                                    |
| r_mhu_ns                                                            | $2.0.0 -$ | Message Handler Unit (NonSecure)            |
| r_mhu_ns_swint_get                                                  | $2.0.0 -$ | Message Handler Unit Software Interrupt Get |
| $\langle$                                                           |           |                                             |
| BSP Clocks Pins Interrupts Event Links Stacks Components<br>Summary |           |                                             |

**Figure 8: Uncheck pin\_config**

2. Right click **src**/pin\_data.c and select "Exclude from Build…" from Resource Configurations.

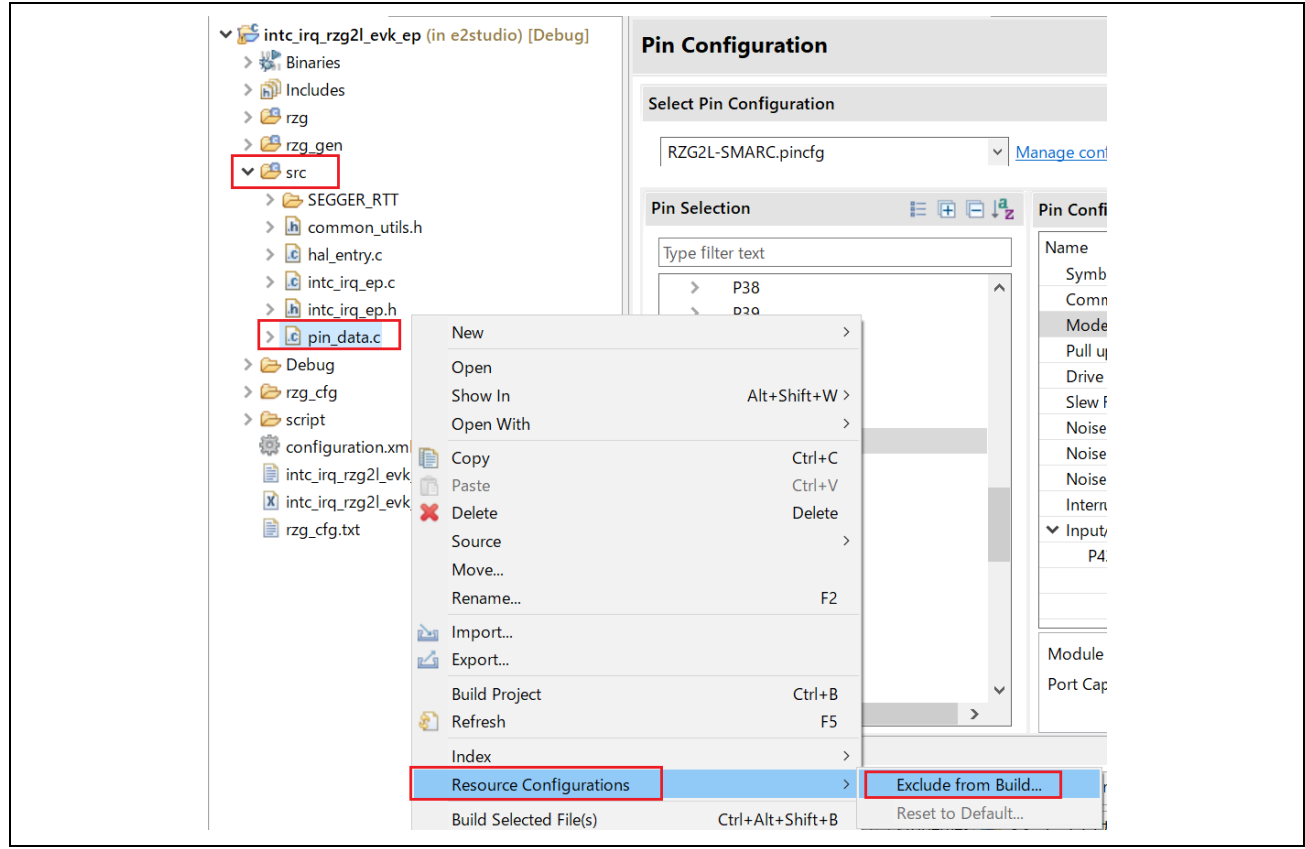

**Figure 9: Resource Configurations**

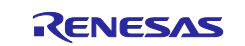

3. Click "Select All" and "OK" to save the Resource Configurations.

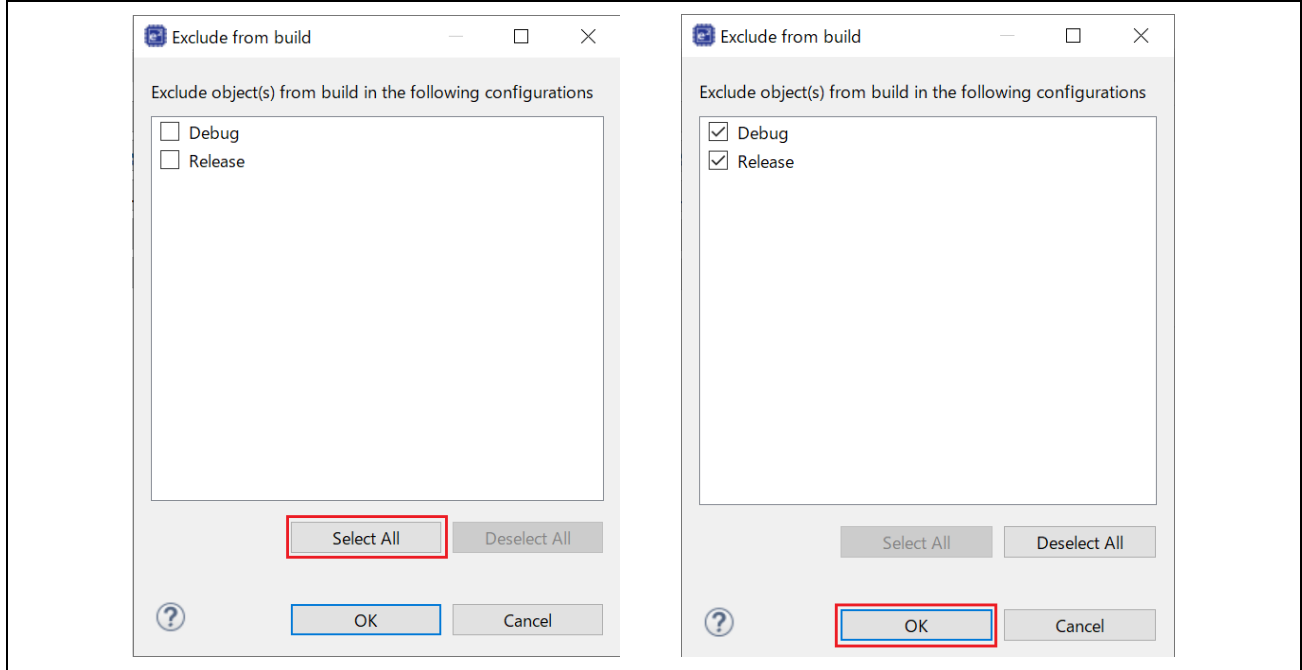

**Figure 10: Exclude from build**

4. Setup Pin Configuration on Pins tab by following the port setting in **src**/pin\_data.c one by one. For example, peripheral function IRQ7 is assigned to P3\_1 here. Select peripheral IRQ and change Operation Mode to "Custom", then set Value for IRQ7 to P3\_1.

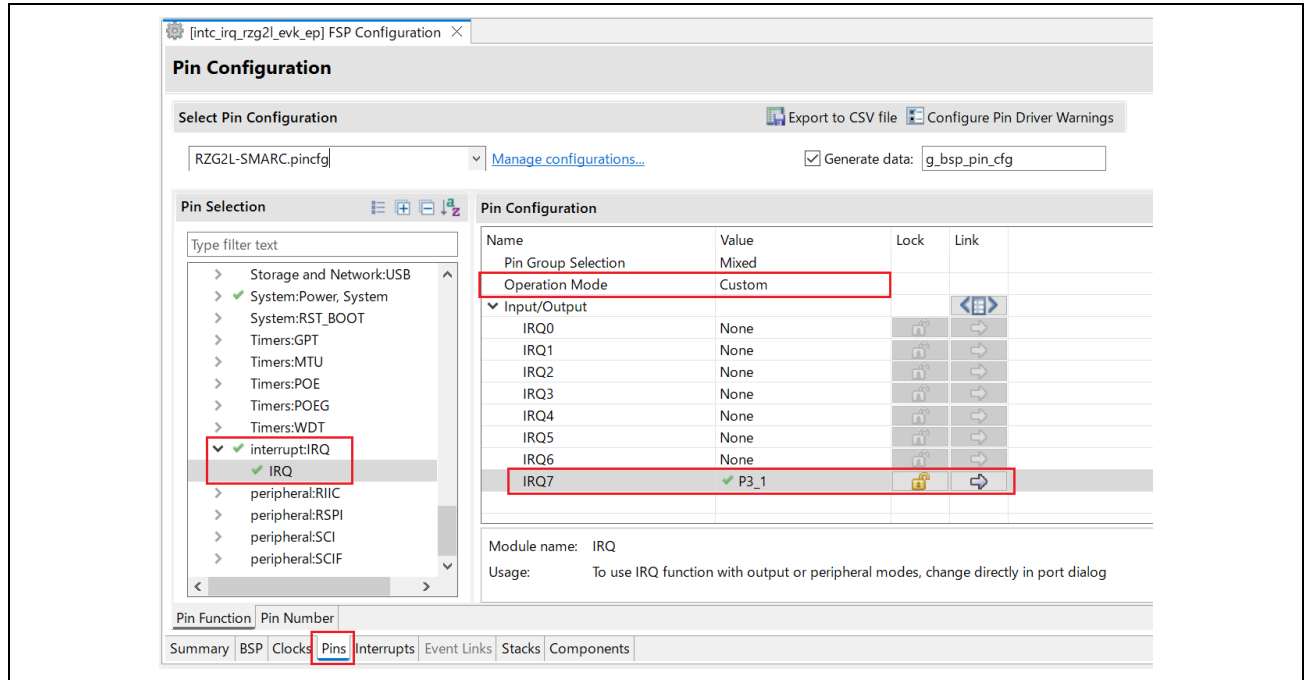

**Figure 11: Setup Pin Configuration**

5. When all pins setting of **src**/pin\_data.c have been transferred to Pin Configuration on Pins tab, click "Generate Project Content" to generate pins setting into **rzg\_gen**/pin\_data.c automatically. Thereafter, please set the pin information from Pin Configuration on Pins tab.

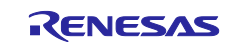

### <span id="page-22-0"></span>**Revision History**

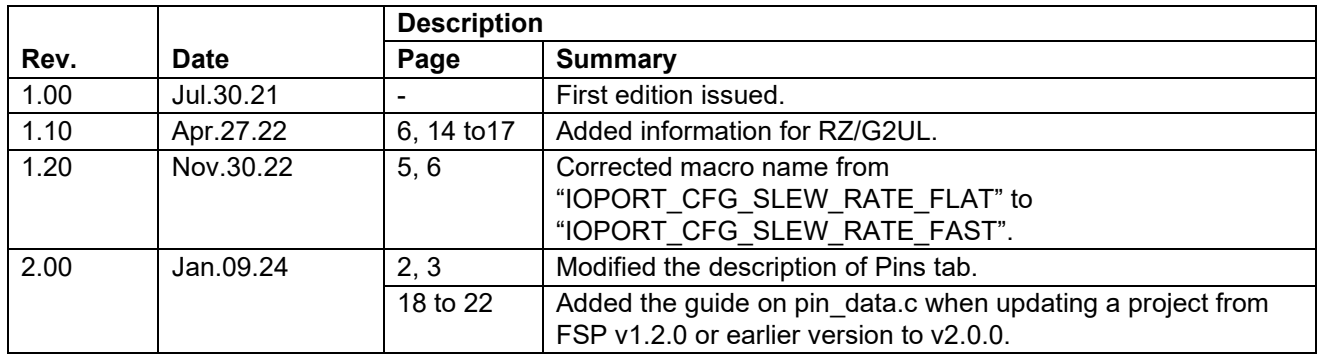

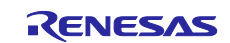

### **General Precautions in the Handling of Microprocessing Unit and Microcontroller Unit Products**

The following usage notes are applicable to all Microprocessing unit and Microcontroller unit products from Renesas. For detailed usage notes on the products covered by this document, refer to the relevant sections of the document as well as any technical updates that have been issued for the products.

#### 1. Precaution against Electrostatic Discharge (ESD)

A strong electrical field, when exposed to a CMOS device, can cause destruction of the gate oxide and ultimately degrade the device operation. Steps must be taken to stop the generation of static electricity as much as possible, and quickly dissipate it when it occurs. Environmental control must be adequate. When it is dry, a humidifier should be used. This is recommended to avoid using insulators that can easily build up static electricity. Semiconductor devices must be stored and transported in an anti-static container, static shielding bag or conductive material. All test and measurement tools including work benches and floors must be grounded. The operator must also be grounded using a wrist strap. Semiconductor devices must not be touched with bare hands. Similar precautions must be taken for printed circuit boards with mounted semiconductor devices.

#### 2. Processing at power-on

The state of the product is undefined at the time when power is supplied. The states of internal circuits in the LSI are indeterminate and the states of register settings and pins are undefined at the time when power is supplied. In a finished product where the reset signal is applied to the external reset pin, the states of pins are not guaranteed from the time when power is supplied until the reset process is completed. In a similar way, the states of pins in a product that is reset by an on-chip power-on reset function are not guaranteed from the time when power is supplied until the power reaches the level at which resetting is specified.

3. Input of signal during power-off state

Do not input signals or an I/O pull-up power supply while the device is powered off. The current injection that results from input of such a signal or I/O pull-up power supply may cause malfunction and the abnormal current that passes in the device at this time may cause degradation of internal elements. Follow the guideline for input signal during power-off state as described in your product documentation.

4. Handling of unused pins

Handle unused pins in accordance with the directions given under handling of unused pins in the manual. The input pins of CMOS products are generally in the high-impedance state. In operation with an unused pin in the open-circuit state, extra electromagnetic noise is induced in the vicinity of the LSI, an associated shoot-through current flows internally, and malfunctions occur due to the false recognition of the pin state as an input signal become possible.

5. Clock signals

After applying a reset, only release the reset line after the operating clock signal becomes stable. When switching the clock signal during program execution, wait until the target clock signal is stabilized. When the clock signal is generated with an external resonator or from an external oscillator during a reset, ensure that the reset line is only released after full stabilization of the clock signal. Additionally, when switching to a clock signal produced with an external resonator or by an external oscillator while program execution is in progress, wait until the target clock signal is stable.

#### 6. Voltage application waveform at input pin

Waveform distortion due to input noise or a reflected wave may cause malfunction. If the input of the CMOS device stays in the area between  $V_{IL}$ (Max.) and V<sub>IH</sub> (Min.) due to noise, for example, the device may malfunction. Take care to prevent chattering noise from entering the device when the input level is fixed, and also in the transition period when the input level passes through the area between  $V_{IL}$  (Max.) and  $V_{IH}$  (Min.).

7. Prohibition of access to reserved addresses

Access to reserved addresses is prohibited. The reserved addresses are provided for possible future expansion of functions. Do not access these addresses as the correct operation of the LSI is not guaranteed.

8. Differences between products

Before changing from one product to another, for example to a product with a different part number, confirm that the change will not lead to problems. The characteristics of a microprocessing unit or microcontroller unit products in the same group but having a different part number might differ in terms of internal memory capacity, layout pattern, and other factors, which can affect the ranges of electrical characteristics, such as characteristic values, operating margins, immunity to noise, and amount of radiated noise. When changing to a product with a different part number, implement a systemevaluation test for the given product.

#### **Notice**

- 1. Descriptions of circuits, software and other related information in this document are provided only to illustrate the operation of semiconductor products and application examples. You are fully responsible for the incorporation or any other use of the circuits, software, and information in the design of your product or system. Renesas Electronics disclaims any and all liability for any losses and damages incurred by you or third parties arising from the use of these circuits, software, or information.
- 2. Renesas Electronics hereby expressly disclaims any warranties against and liability for infringement or any other claims involving patents, copyrights, or other intellectual property rights of third parties, by or arising from the use of Renesas Electronics products or technical information described in this document, including but not limited to, the product data, drawings, charts, programs, algorithms, and application examples.
- 3. No license, express, implied or otherwise, is granted hereby under any patents, copyrights or other intellectual property rights of Renesas Electronics or others.
- 4. You shall be responsible for determining what licenses are required from any third parties, and obtaining such licenses for the lawful import, export, manufacture, sales, utilization, distribution or other disposal of any products incorporating Renesas Electronics products, if required.
- 5. You shall not alter, modify, copy, or reverse engineer any Renesas Electronics product, whether in whole or in part. Renesas Electronics disclaims any and all liability for any losses or damages incurred by you or third parties arising from such alteration, modification, copying or reverse engineering.
- 6. Renesas Electronics products are classified according to the following two quality grades: "Standard" and "High Quality". The intended applications for each Renesas Electronics product depends on the product's quality grade, as indicated below.

"Standard": Computers; office equipment; communications equipment; test and measurement equipment; audio and visual equipment; home electronic appliances; machine tools; personal electronic equipment; industrial robots; etc.

"High Quality": Transportation equipment (automobiles, trains, ships, etc.); traffic control (traffic lights); large-scale communication equipment; key financial terminal systems; safety control equipment; etc.

Unless expressly designated as a high reliability product or a product for harsh environments in a Renesas Electronics data sheet or other Renesas Electronics document, Renesas Electronics products are not intended or authorized for use in products or systems that may pose a direct threat to human life or bodily injury (artificial life support devices or systems; surgical implantations; etc.), or may cause serious property damage (space system; undersea repeaters; nuclear power control systems; aircraft control systems; key plant systems; military equipment; etc.). Renesas Electronics disclaims any and all liability for any damages or losses incurred by you or any third parties arising from the use of any Renesas Electronics product that is inconsistent with any Renesas Electronics data sheet, user's manual or other Renesas Electronics document.

- 7. No semiconductor product is absolutely secure. Notwithstanding any security measures or features that may be implemented in Renesas Electronics hardware or software products, Renesas Electronics shall have absolutely no liability arising out of any vulnerability or security breach, including but not limited to any unauthorized access to or use of a Renesas Electronics product or a system that uses a Renesas Electronics product. RENESAS ELECTRONICS DOES NOT WARRANT OR GUARANTEE THAT RENESAS ELECTRONICS PRODUCTS, OR ANY SYSTEMS CREATED USING RENESAS ELECTRONICS PRODUCTS WILL BE INVULNERABLE OR FREE FROM CORRUPTION, ATTACK, VIRUSES, INTERFERENCE, HACKING, DATA LOSS OR THEFT, OR OTHER SECURITY INTRUSION ("Vulnerability Issues"). RENESAS ELECTRONICS DISCLAIMS ANY AND ALL RESPONSIBILITY OR LIABILITY ARISING FROM OR RELATED TO ANY VULNERABILITY ISSUES. FURTHERMORE, TO THE EXTENT PERMITTED BY APPLICABLE LAW, RENESAS ELECTRONICS DISCLAIMS ANY AND ALL WARRANTIES, EXPRESS OR IMPLIED, WITH RESPECT TO THIS DOCUMENT AND ANY RELATED OR ACCOMPANYING SOFTWARE OR HARDWARE, INCLUDING BUT NOT LIMITED TO THE IMPLIED WARRANTIES OF MERCHANTABILITY, OR FITNESS FOR A PARTICULAR PURPOSE.
- 8. When using Renesas Electronics products, refer to the latest product information (data sheets, user's manuals, application notes, "General Notes for Handling and Using Semiconductor Devices" in the reliability handbook, etc.), and ensure that usage conditions are within the ranges specified by Renesas Electronics with respect to maximum ratings, operating power supply voltage range, heat dissipation characteristics, installation, etc. Renesas Electronics disclaims any and all liability for any malfunctions, failure or accident arising out of the use of Renesas Electronics products outside of such specified ranges.
- 9. Although Renesas Electronics endeavors to improve the quality and reliability of Renesas Electronics products, semiconductor products have specific characteristics, such as the occurrence of failure at a certain rate and malfunctions under certain use conditions. Unless designated as a high reliability product or a product for harsh environments in a Renesas Electronics data sheet or other Renesas Electronics document, Renesas Electronics products are not subject to radiation resistance design. You are responsible for implementing safety measures to guard against the possibility of bodily injury, injury or damage caused by fire, and/or danger to the public in the event of a failure or malfunction of Renesas Electronics products, such as safety design for hardware and software, including but not limited to redundancy, fire control and malfunction prevention, appropriate treatment for aging degradation or any other appropriate measures. Because the evaluation of microcomputer software alone is very difficult and impractical, you are responsible for evaluating the safety of the final products or systems manufactured by you.
- 10. Please contact a Renesas Electronics sales office for details as to environmental matters such as the environmental compatibility of each Renesas Electronics product. You are responsible for carefully and sufficiently investigating applicable laws and regulations that regulate the inclusion or use of controlled substances, including without limitation, the EU RoHS Directive, and using Renesas Electronics products in compliance with all these applicable laws and regulations. Renesas Electronics disclaims any and all liability for damages or losses occurring as a result of your noncompliance with applicable laws and regulations.
- 11. Renesas Electronics products and technologies shall not be used for or incorporated into any products or systems whose manufacture, use, or sale is prohibited under any applicable domestic or foreign laws or regulations. You shall comply with any applicable export control laws and regulations promulgated and administered by the governments of any countries asserting jurisdiction over the parties or transactions.
- 12. It is the responsibility of the buyer or distributor of Renesas Electronics products, or any other party who distributes, disposes of, or otherwise sells or transfers the product to a third party, to notify such third party in advance of the contents and conditions set forth in this document.
- 13. This document shall not be reprinted, reproduced or duplicated in any form, in whole or in part, without prior written consent of Renesas Electronics. 14. Please contact a Renesas Electronics sales office if you have any questions regarding the information contained in this document or Renesas
- Electronics products.
- (Note1) "Renesas Electronics" as used in this document means Renesas Electronics Corporation and also includes its directly or indirectly controlled subsidiaries.
- (Note2) "Renesas Electronics product(s)" means any product developed or manufactured by or for Renesas Electronics.

(Rev.5.0-1 October 2020)

### **Corporate Headquarters Contact information**

TOYOSU FORESIA, 3-2-24 Toyosu, Koto-ku, Tokyo 135-0061, Japan

[www.renesas.com](https://www.renesas.com/)

#### **Trademarks**

Renesas and the Renesas logo are trademarks of Renesas Electronics Corporation. All trademarks and registered trademarks are the property of their respective owners.

For further information on a product, technology, the most up-to-date version of a document, or your nearest sales office, please visit: [www.renesas.com/contact/.](https://www.renesas.com/contact/)